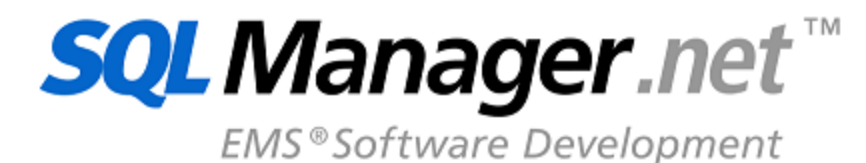

# **Advanced Query Builder for RAD Studio VCL User's Manual**

© 1999-2024 EMS Software Development

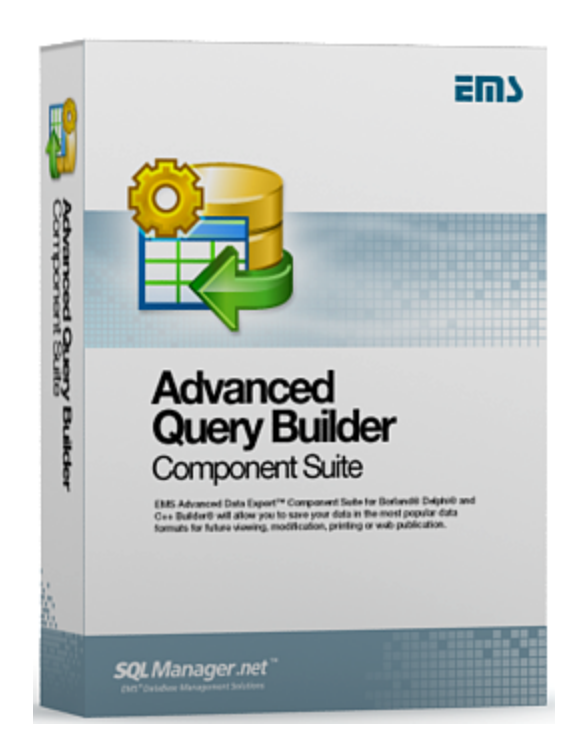

## **Advanced Query Builder for RAD Studio VCL User's Manual**

#### **© 1999-2024 EMS Software Development**

All rights reserved.

This manual documents EMS Advanced QueryBuilder for RAD Studio VCL, version 3.8.

No parts of this work may be reproduced in any form or by any means - graphic, electronic, or mechanical, including photocopying, recording, taping, or information storage and retrieval systems - without the written permission of the publisher.

Products that are referred to in this document may be either trademarks and/or registered trademarks of the respective owners. The publisher and the author make no claim to these trademarks.

While every precaution has been taken in the preparation of this document, the publisher and the author assume no responsibility for errors or omissions, or for damages resulting from the use of information contained in this document or from the use of programs and source code that may accompany it. In no event shall the publisher and the author be liable for any loss of profit or any other commercial damage caused or alleged to have been caused directly or indirectly by this document.

Use of this documentation is subject to the following terms: you may create a printed copy of this documentation solely for your own personal use. Conversion to other formats is allowed as long as the actual content is not altered or edited in any way.

Document generated on: 19.01.2024

# **Table of Contents**

 $\mathbf{3}$ 

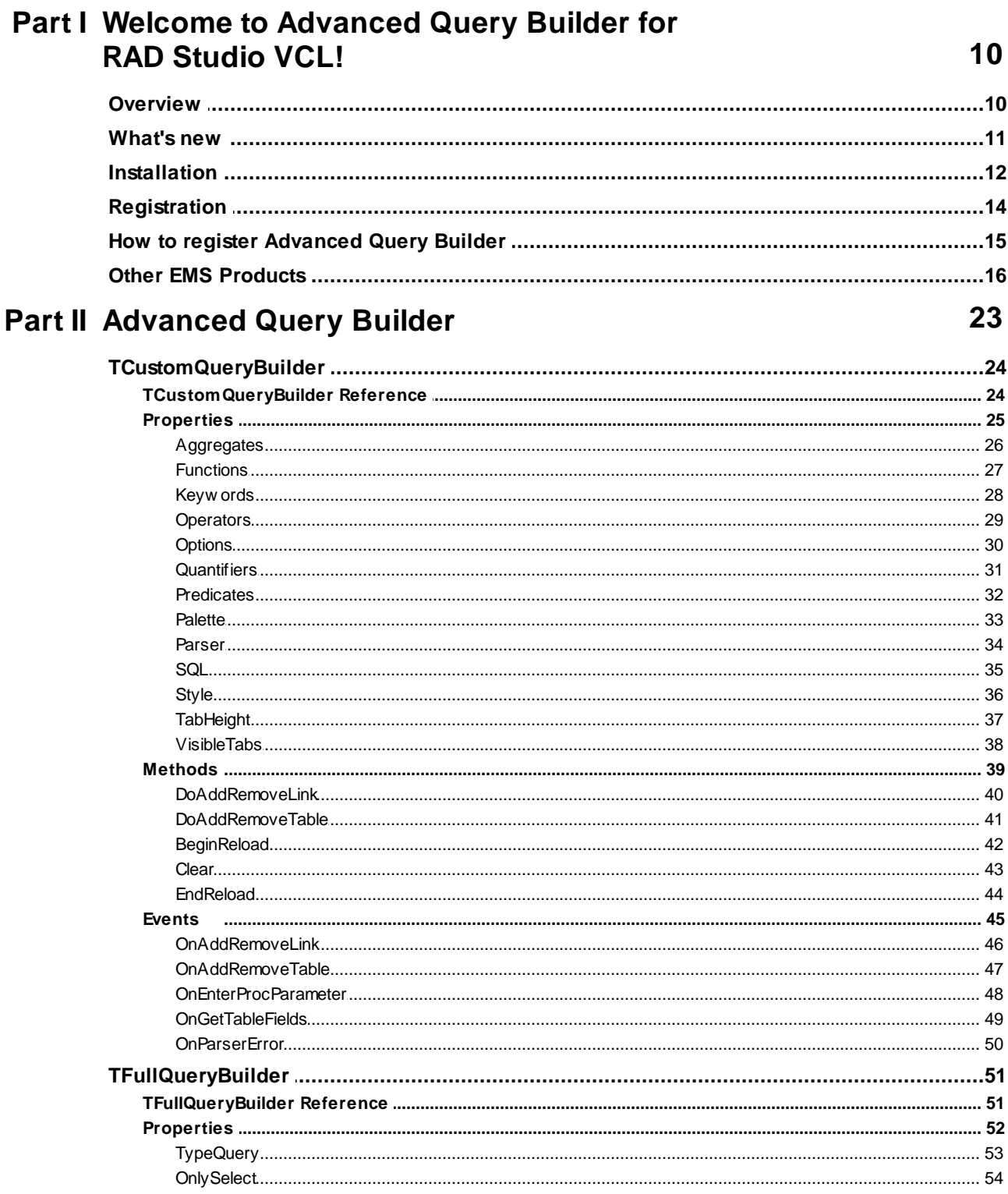

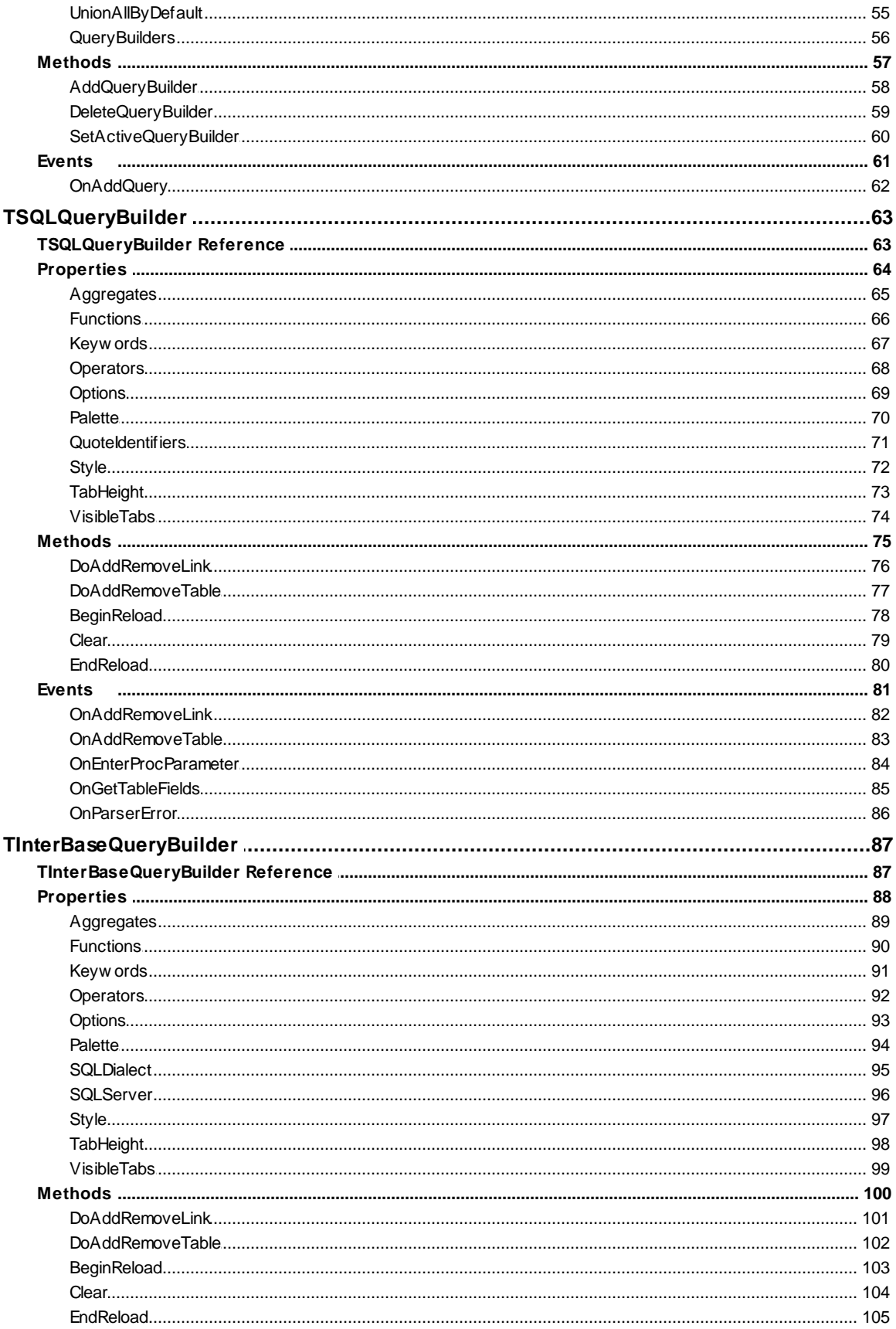

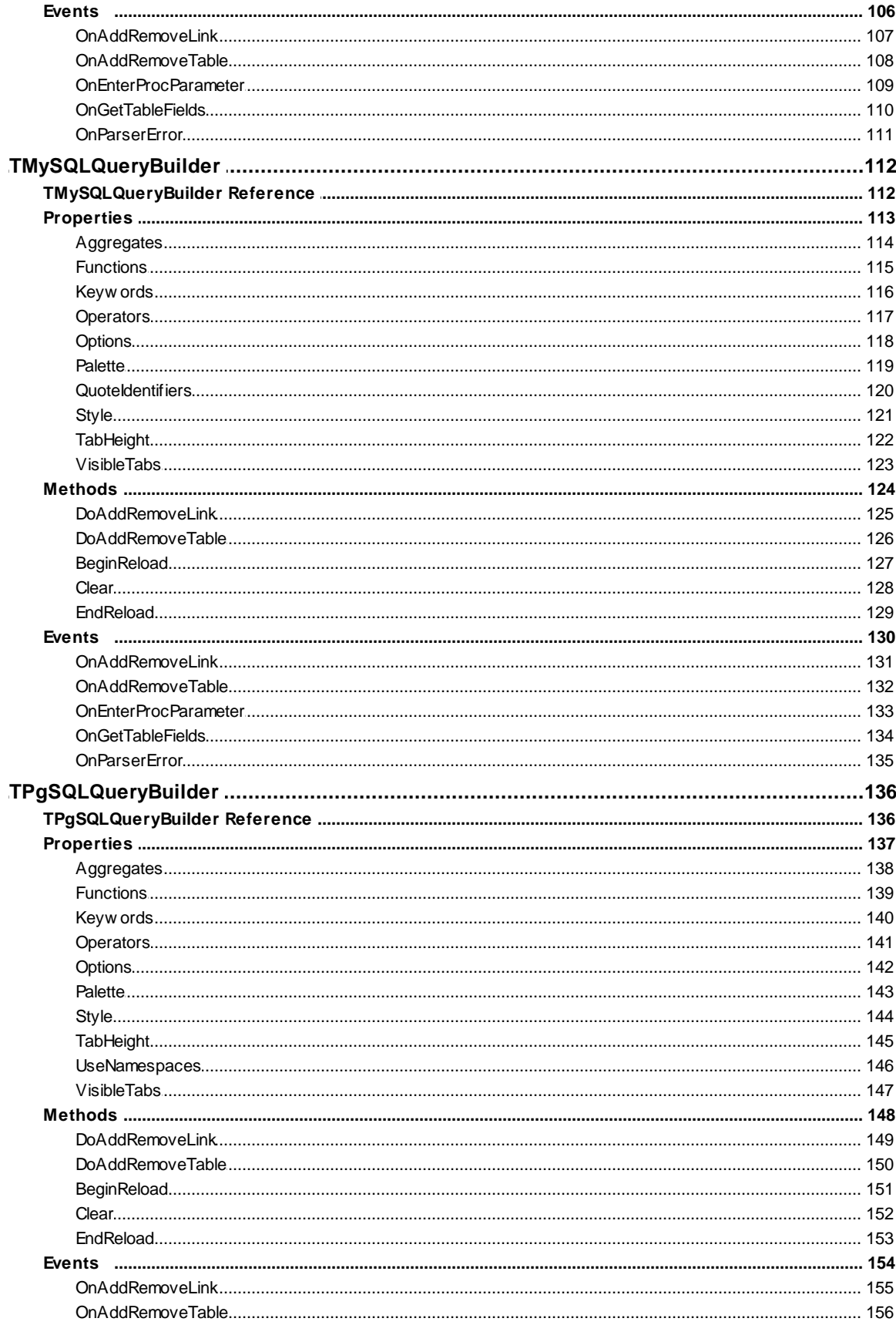

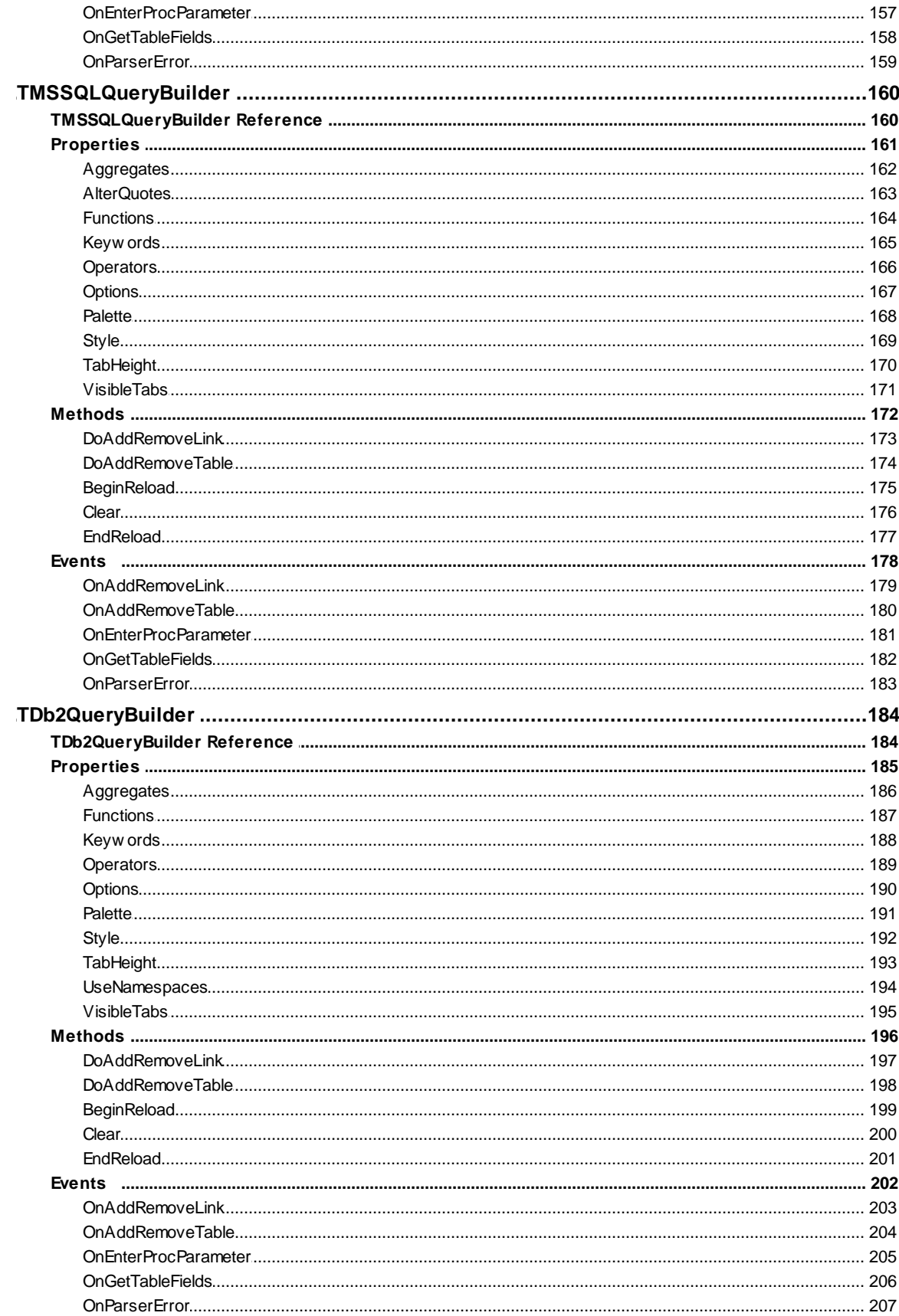

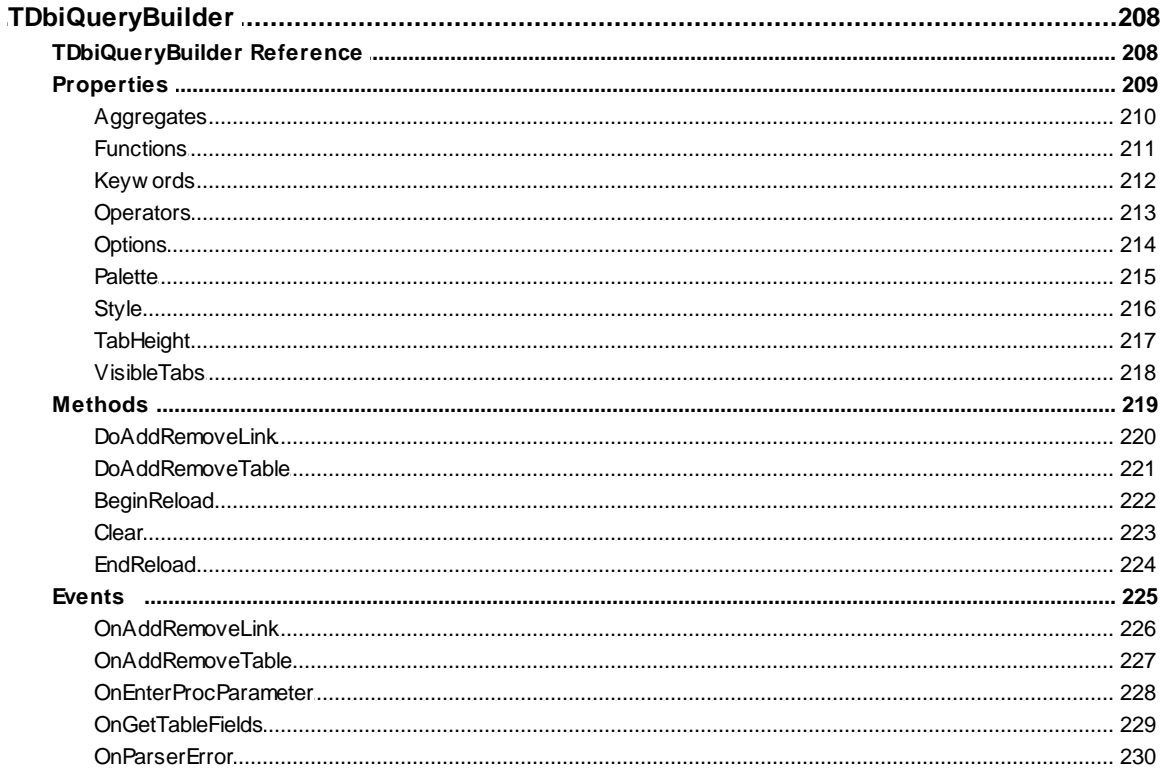

### **Part III Units**

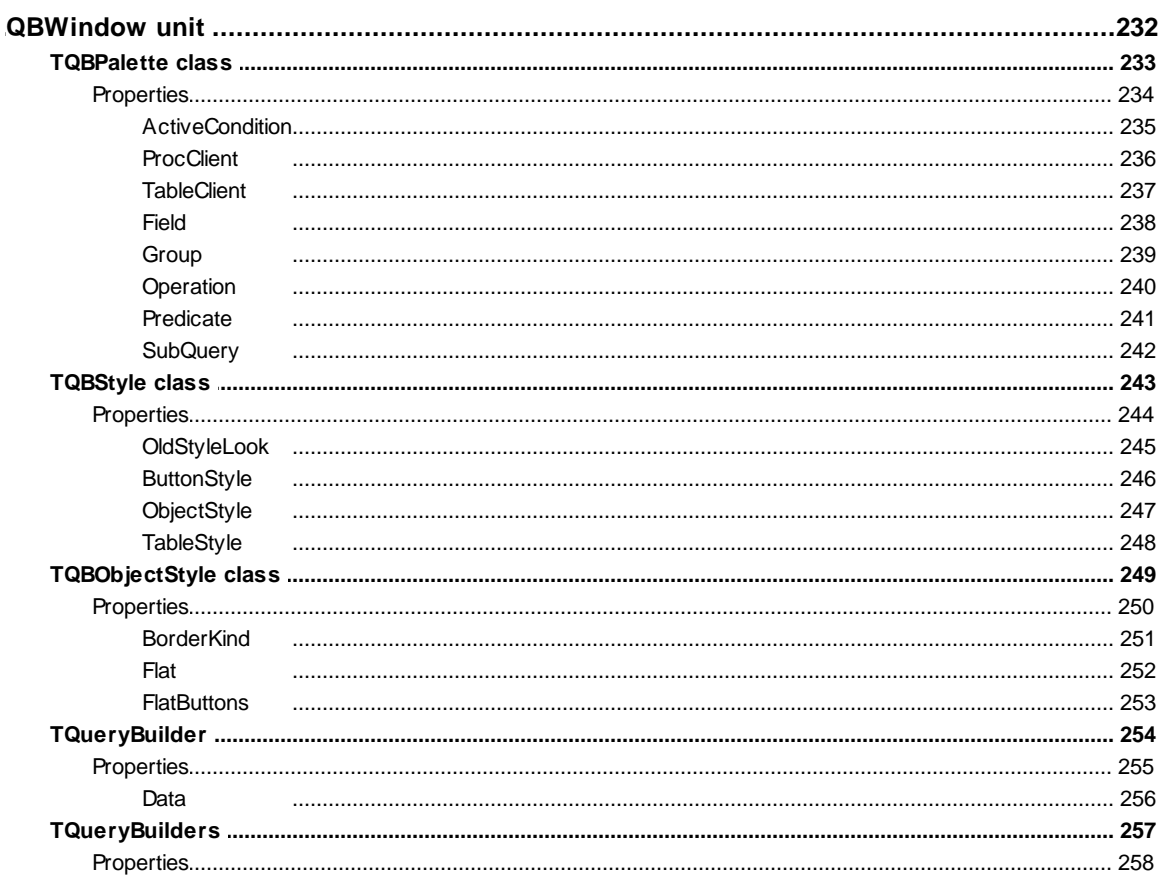

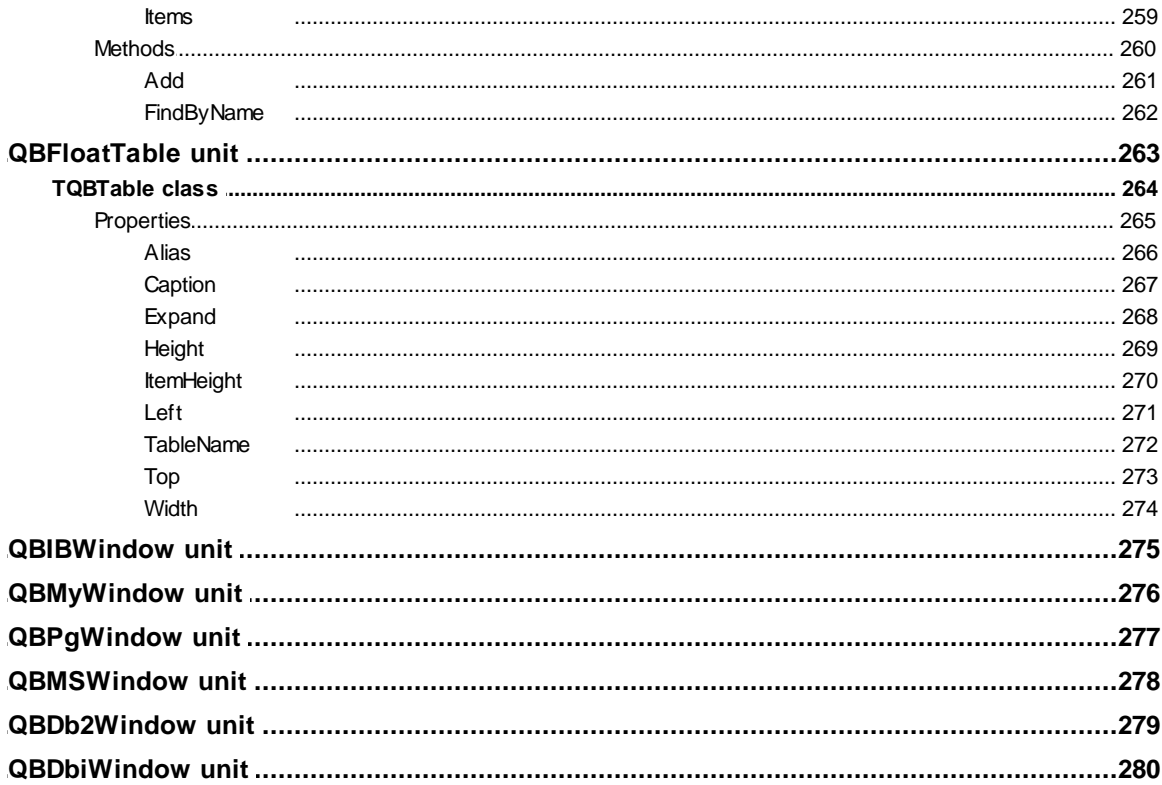

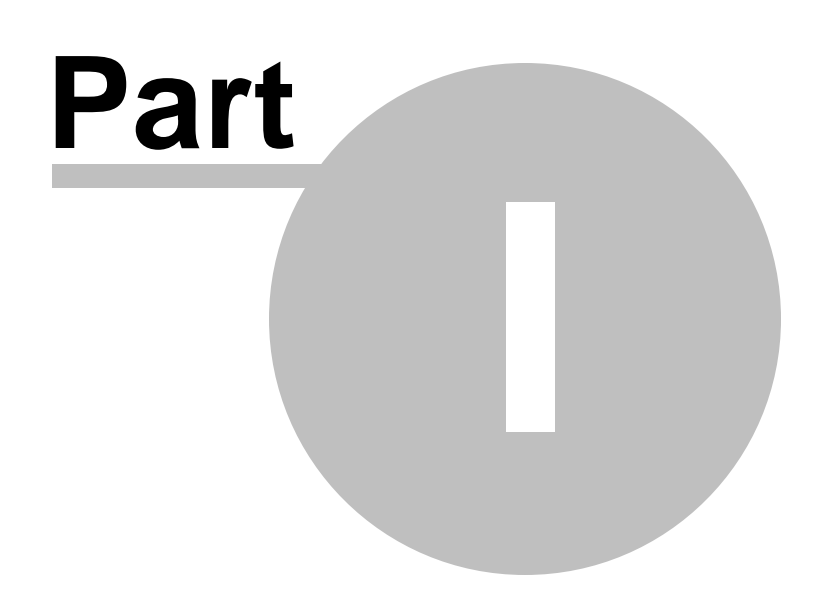

## <span id="page-9-0"></span>**1 Welcome to Advanced Query Builder for RAD Studio VCL!**

### **1.1 Overview**

**EMS Advanced Query Builder for RAD Studio VCL** is a component for Delphi and C++ Builder intended for visual building SQL statements for the SELECT, INSERT, UPDATE and DELETE clauses. It allows you to build new queries visually and/or graphically represent the existing queries in your own applications. The suite includes components for working with standard SQL and a number of dialects used in most popular RDBMS. Advanced Query Builder enables users to make up large and complicated SQL queries with unions and subqueries for different servers even without any knowledge of the SQL syntax.

### **Key features**

- Support for 64-bit Windows target platform
- Standard SQL, InterBase/Firebird, MySQL, PostgreSQL, SQL Server, Oracle, and DB2 support
- Detailed help system and a demo application for quicker mastering the product
- Powerful component and property editors which admit to setting many query building parameters at the design-time easily
- High productivity even on slow computers
- Powerful SQL parser which allows you to represent complicate SQL statements visually
- Creating TxxxQueryBuilder components for working with the specified server easily
- Full customization of font colors, object appearance, etc.
- Delphi 2010, XE-XE8, 10 Seattle, 10.1 Berlin, 10.2 Tokyo, 10.3 Rio, 10.4 Sydney, 11 Alexandria, 12 Athens, and C++ Builder 2010, XE-XE8, 10 Seattle, 10.1 Berlin, 10.2 Tokyo, 10.3 Rio, 10.4 Sydney, 11 Alexandria, 12 Athens support

### **Product information**

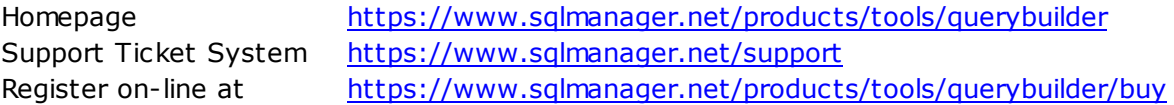

### <span id="page-10-0"></span>**1.2 What's new**

Advanced Query Builder for RAD Studio VCL 3.14 January 19, 2024

**Version Release date**

#### **What's new in Advanced Query Builder for RAD Studio VCL 3.14?**

- Support for RAD Studio 12 Athens implemented.
- Fixed parsing of parameters in the expression with IN operator.
- Fixed removal of table alias in CASE expression.
- TcxScrollBar in DevExpress version of components.
- Fixed duplicated columns in SELECT query.
- Fixed building components with {\$T+} compiler option enabled.
- Fixed parsing of CASE operator.
- Fixed hang on parsing GROUP BY clause.
- Parentheses in JOIN clauses are optional for MS SQL Server/MS Access now.
- Fixed parsing of LEFT JOIN clause for MS SQL Server.
- Fixed paths for 32-bit Clang compiler in RAD Studio options.
- Other minor fixes.

### <span id="page-11-0"></span>**1.3 Installation**

To install the **trial version** of **Advanced Query Builder for RAD Studio VCL** onto your system:

- download the distribution package of **Advanced Query Builder for RAD Studio VCL** from the [download](https://www.sqlmanager.net/downloads) page available at our website;
- unzip the downloaded file to any local directory, e.g. C:\unzipped;
- close all currently opened Delphi and/or C++ Builder IDEs, if any;
- run the executable setup file from the local directory and follow the instructions of the installation wizard.

During the installation you will need to select the packages to install.

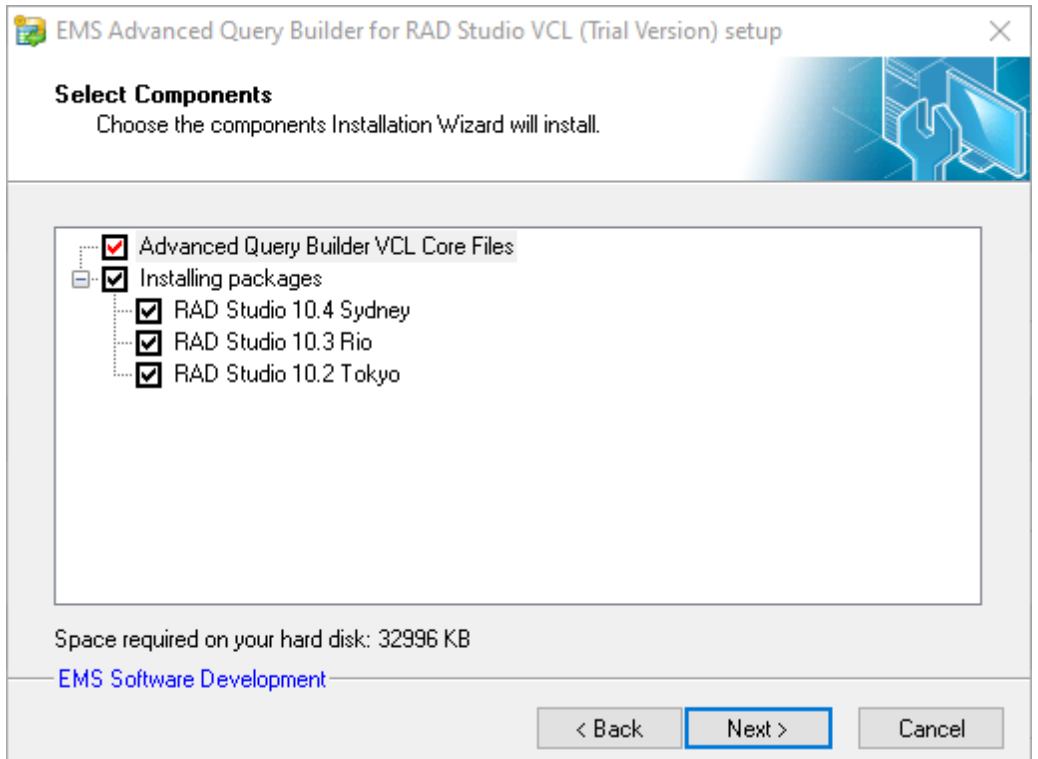

When you are done, you can finish installation of the **trial version** of **Advanced Query Builder for RAD Studio VCL**.

To install the **full version** of **Advanced Query Builder for RAD Studio VCL** onto your system:

- download the distribution package of **Advanced Query Builder for RAD Studio VCL** from the [download](https://www.sqlmanager.net/downloads) page available at our website;
- unzip the downloaded file to any local directory, e.g. C:\unzipped;
- close all currently opened Delphi and/or C++ Builder IDEs, if any;
- run the executable setup file from the local directory and follow the instructions of the installation wizard.

Enter valid registration information in the appropriate boxes: **Registration name** and **Registration Key**. See [details](#page-14-0) on getting this information.

During the installation you will need to select the packages to install.

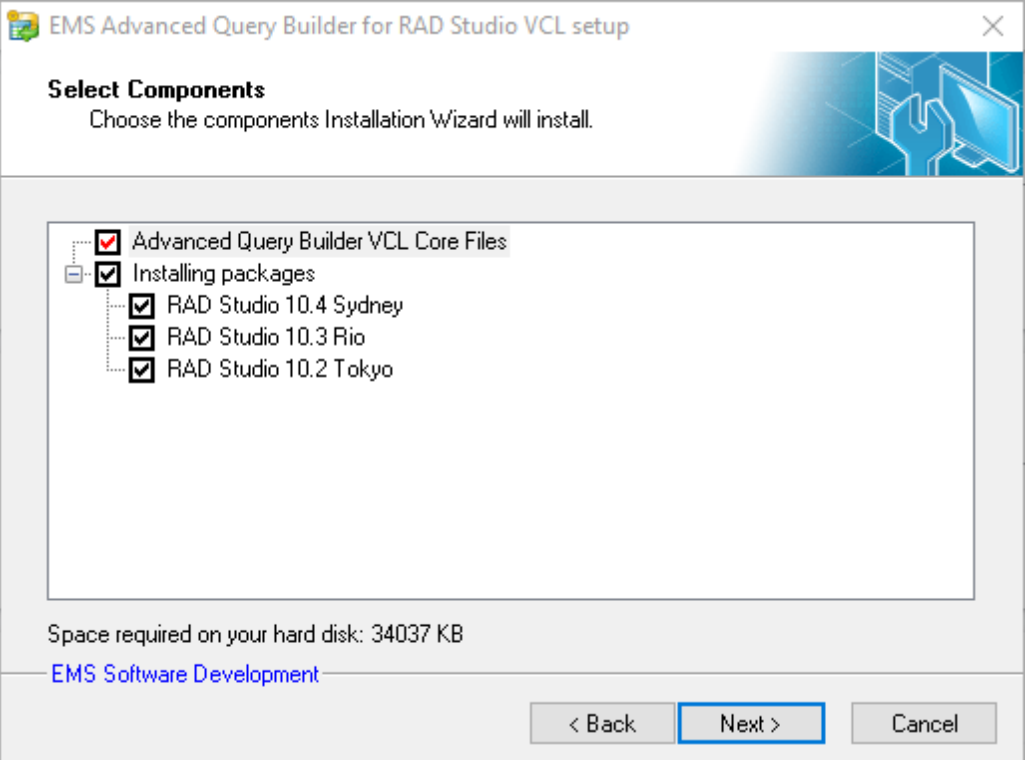

When you are done, you can finish installation of the **full version** of **Advanced Query Builder for RAD Studio VCL**.

**Note:** If the above given instructions have been insufficient for successful installation of the component suite, please refer to the readm e.1st file distributed with the product.

### <span id="page-13-0"></span>**1.4 Registration**

All purchases are provided by **Digital River** registration service. The **Digital River** order process is protected via a secure connection and makes on-line ordering by credit/debit card quick and safe.

**Digital River** is a global e-commerce provider for software and shareware sales via the Internet. It accepts payments in US Dollars, Euros, Pounds Sterling, Japanese Yen, Australian Dollars, Canadian Dollars or Swiss Franks by Credit Card (Visa, MasterCard/ EuroCard, American Express, Diners Club), Bank/Wire Transfer, Check or Cash.

If you want to review your order information, or you have questions about ordering or payments please visit our [Customer](https://www.shareit.com/ccc/index.html?publisherid=20350&languageid=1) Care Center, provided by **Digital River.**

Please note that all of our products are delivered via ESD (Electronic Software Delivery) only. After purchase you will be able to immediately download the registration keys or passwords. Also you will receive a copy of registration keys or passwords by email. Please make sure to enter a valid email address in your order. If you have not received the keys within 2 hours, please, contact us at [sales@sqlmanager.net](mailto:sales@sqlmanager.net).

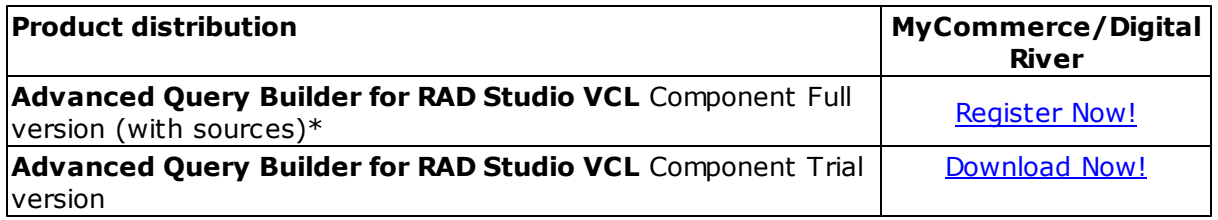

\***EMS Maintenance Program** provides the following benefits:

- Free software bug fixes, enhancements, updates and upgrades during the maintenance period
- Free unlimited communications with technical staff for the purpose of reporting Software failures
- Free reasonable number of communications for the purpose of consultation on operational aspects of the software

After your maintenance expires you will not be able to update your software or get technical support. To protect your investments and have your software up-to-date, you need to renew your maintenance.

You can easily reinitiate/renew your maintenance with our on-line, speed-through Maintenance Reinstatement/Renewal Interface. After reinitiating/renewal you will receive a confirmation e-mail with all the necessary information.

### <span id="page-14-0"></span>**1.5 How to register Advanced Query Builder**

To register your newly purchased copy of **EMS Advanced Query Builder for RAD Studio VCL**, perform the following steps:

- receive the notification letter from **Digital River** with the registration info;
- enter the **Registration Name** and the **Registration Key** from this letter while [installing](#page-11-0) the **full version** of the product.

**See also: [Registration](#page-13-0)** 

### <span id="page-15-0"></span>**1.6 Other EMS Products**

#### <span id="page-15-2"></span>**Quick navigation**

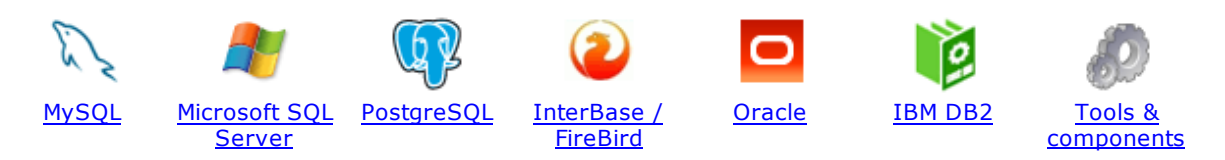

#### <span id="page-15-1"></span>**MySQL**

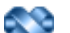

#### SQL [Management](http://www.sqlmanager.net/en/products/studio/mysql) Studio for MySQL

EMS SQL Management Studio for MySQL is a complete solution for database administration and development. SQL Studio unites the must-have tools in one powerful and easy-to-use environment that will make you more productive than ever before!

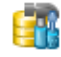

#### SQL [Manager](http://www.sqlmanager.net/products/mysql/manager) for MySQL

Simplify and automate your database development process, design, explore and maintain existing databases, build compound SQL query statements, manage database user rights and manipulate data in different ways.

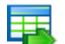

#### Data Export for [MySQL](http://www.sqlmanager.net/products/mysql/dataexport)

Export your data to any of 20 most popular data formats, including MS Access, MS Excel, MS Word, PDF, HTML and more.

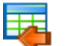

#### Data Import for [MySQL](http://www.sqlmanager.net/products/mysql/dataimport)

Import your data from MS Access, MS Excel and other popular formats to database tables via user-friendly wizard interface.

#### Data Pump for [MySQL](http://www.sqlmanager.net/products/mysql/datapump)

Migrate from most popular databases (MySQL, PostgreSQL, Oracle, DB2, InterBase/Firebird, etc.) to MySQL.

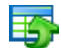

#### Data [Generator](http://www.sqlmanager.net/products/mysql/datagenerator) for MySQL

Generate test data for database testing purposes in a simple and direct way. Wide range of data generation parameters.

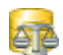

#### DB [Comparer](http://www.sqlmanager.net/products/mysql/dbcomparer) for MySQL

Compare and synchronize the structure of your databases. Move changes on your development database to production with ease.

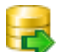

#### DB [Extract](http://www.sqlmanager.net/products/mysql/extract) for MySQL

Create database backups in the form of SQL scripts, save your database structure and table data as a whole or partially.

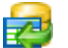

#### SQL Query for [MySQL](http://www.sqlmanager.net/products/mysql/query)

Analyze and retrieve your data, build your queries visually, work with query plans, build charts based on retrieved data quickly and more.

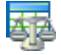

#### Data [Comparer](http://sqlmanager.net/products/mysql/datacomparer) for MySQL

Compare and synchronize the contents of your databases. Automate your data migrations from development to production database.

[Scroll](#page-15-2) to top

#### <span id="page-16-0"></span>**Microsoft SQL Server**

#### SQL [Management](http://www.sqlmanager.net/products/studio/mssql) Studio for SQL Server

EMS SQL Management Studio for SQL Server is a complete solution for database administration and development. SQL Studio unites the must-have tools in one powerful and easy-to-use environment that will make you more productive than ever before!

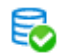

#### **EMS SQL [Backup](http://www.sqlmanager.net/products/mssql/sqlbackup) for SQL Server**

Perform backup and restore, log shipping and many other regular maintenance tasks on the whole set of SQL Servers in your company.

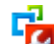

#### SQL [Administrator](http://www.sqlmanager.net/products/mssql/sqladmin) for SQL Server

Perform administrative tasks in the fastest, easiest and most efficient way. Manage maintenance tasks, monitor their performance schedule, frequency and the last execution result.

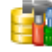

#### SQL [Manager](http://www.sqlmanager.net/products/mssql/manager) for SQL Server

Simplify and automate your database development process, design, explore and maintain existing databases, build compound SQL query statements, manage database user rights and manipulate data in different ways.

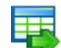

#### Data Export for SQL [Server](http://www.sqlmanager.net/products/mssql/dataexport)

Export your data to any of 20 most popular data formats, including MS Access, MS Excel, MS Word, PDF, HTML and more

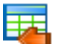

#### Data Import for SOL [Server](http://www.sqlmanager.net/products/mssql/dataimport)

Import your data from MS Access, MS Excel and other popular formats to database tables via user-friendly wizard interface.

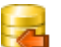

#### Data Pump for SQL [Server](http://www.sqlmanager.net/products/mssql/datapump)

Migrate from most popular databases (MySQL, PostgreSQL, Oracle, DB2, InterBase/Firebird, etc.) to Microsoft® SQL Server™.

#### Data [Generator](http://www.sqlmanager.net/products/mssql/datagenerator) for SQL Server

Generate test data for database testing purposes in a simple and direct way. Wide range of data generation parameters.

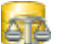

#### DB [Comparer](http://www.sqlmanager.net/products/mssql/dbcomparer) for SQL Server

Compare and synchronize the structure of your databases. Move changes on your development database to production with ease.

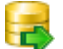

#### DB [Extract](http://www.sqlmanager.net/products/mssql/extract) for SQL Server

Create database backups in the form of SQL scripts, save your database structure and table data as a whole or partially.

#### SQL Query for SQL [Server](http://www.sqlmanager.net/products/mssql/query)

Analyze and retrieve your data, build your queries visually, work with query plans, build charts based on retrieved data quickly and more.

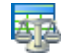

#### Data [Comparer](http://www.sqlmanager.net/products/mssql/datacomparer) for SQL Server

Compare and synchronize the contents of your databases. Automate your data migrations from development to production database.

[Scroll](#page-15-2) to top

#### <span id="page-16-1"></span>**PostgreSQL**

#### SQL [Management](http://www.sqlmanager.net/products/studio/postgresql) Studio for PostgreSQL

EMS SQL Management Studio for PostgreSQL is a complete solution for database administration and development. SQL Studio unites the must-have tools in one powerful and easy-to-use environment that will make you more productive than ever before!

#### EMS SQL Backup for [PostgreSQL](https://www.sqlmanager.net/en/products/postgresql/sqlbackup)

Creates backups for multiple PostgreSQL servers from a single console. You can use automatic backup tasks with advanced schedules and store them in local or remote folders or cloud storages

#### SQL Manager for [PostgreSQL](http://www.sqlmanager.net/products/postgresql/manager)

Simplify and automate your database development process, design, explore and maintain existing databases, build compound SQL query statements, manage database user rights and manipulate data in different ways.

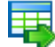

#### Data Export for [PostgreSQL](http://www.sqlmanager.net/products/postgresql/dataexport)

Export your data to any of 20 most popular data formats, including MS Access, MS Excel, MS Word, PDF, HTML and more

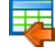

#### Data Import for [PostgreSQL](http://www.sqlmanager.net/products/postgresql/dataimport)

Import your data from MS Access, MS Excel and other popular formats to database tables via user-friendly wizard interface.

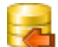

#### Data Pump for [PostgreSQL](http://www.sqlmanager.net/products/postgresql/datapump)

Migrate from most popular databases (MySQL, SQL Server, Oracle, DB2, InterBase/Firebird, etc.) to PostgreSQL.

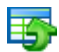

#### Data Generator for [PostgreSQL](http://www.sqlmanager.net/products/postgresql/datagenerator)

Generate test data for database testing purposes in a simple and direct way. Wide range of data generation parameters.

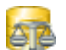

#### DB Comparer for [PostgreSQL](http://www.sqlmanager.net/products/postgresql/dbcomparer)

Compare and synchronize the structure of your databases. Move changes on your development database to production with ease.

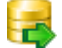

#### DB Extract for [PostgreSQL](http://www.sqlmanager.net/products/postgresql/extract)

Create database backups in the form of SQL scripts, save your database structure and table data as a whole or partially.

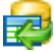

#### SQL Query for [PostgreSQL](http://www.sqlmanager.net/products/postgresql/query)

Analyze and retrieve your data, build your queries visually, work with query plans, build charts based on retrieved data quickly and more.

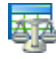

#### Data Comparer for [PostgreSQL](http://www.sqlmanager.net/products/postgresql/datacomparer)

Compare and synchronize the contents of your databases. Automate your data migrations from development to production database.

[Scroll](#page-15-2) to top

#### <span id="page-17-0"></span>**InterBase / Firebird**

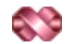

#### SQL Management Studio for [InterBase/Firebird](http://www.sqlmanager.net/products/studio/ibfb)

EMS SQL Management Studio for InterBase and Firebird is a complete solution for database administration and development. SQL Studio unites the must-have tools in one powerful and easy-to-use environment that will make you more productive than ever before!

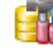

#### SQL Manager for [InterBase/Firebird](http://www.sqlmanager.net/products/ibfb/manager)

Simplify and automate your database development process, design, explore and maintain existing databases, build compound SQL query statements, manage database user rights and manipulate data in different ways.

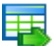

#### Data Export for [InterBase/Firebird](http://www.sqlmanager.net/products/ibfb/dataexport)

Export your data to any of 20 most popular data formats, including MS Access, MS Excel, MS Word, PDF, HTML and more

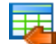

#### Data Import for [InterBase/Firebird](http://www.sqlmanager.net/products/ibfb/dataimport)

Import your data from MS Access, MS Excel and other popular formats to database tables via user-friendly wizard interface.

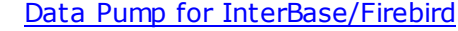

Migrate from most popular databases (MySQL, SQL Server, Oracle, DB2, PostgreSQL, etc.) to InterBase/Firebird.

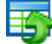

#### Data Generator for [InterBase/Firebird](http://www.sqlmanager.net/products/ibfb/datagenerator)

Generate test data for database testing purposes in a simple and direct way. Wide range of data generation parameters.

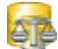

#### DB Comparer for [InterBase/Firebird](http://www.sqlmanager.net/products/ibfb/dbcomparer)

Compare and synchronize the structure of your databases. Move changes on your development database to production with ease.

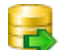

#### DB Extract for [InterBase/Firebird](http://www.sqlmanager.net/products/ibfb/extract)

Create database backups in the form of SQL scripts, save your database structure and table data as a whole or partially.

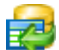

#### SQL Query for [InterBase/Firebird](http://www.sqlmanager.net/products/ibfb/query)

Analyze and retrieve your data, build your queries visually, work with query plans, build charts based on retrieved data quickly and more.

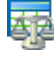

#### Data Comparer for [InterBase/Firebird](http://www.sqlmanager.net/products/ibfb/datacomparer)

Compare and synchronize the contents of your databases. Automate your data migrations from development to production database.

[Scroll](#page-15-2) to top

#### <span id="page-18-0"></span>**Oracle**

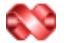

#### SQL [Management](http://www.sqlmanager.net/products/studio/oracle) Studio for Oracle

EMS SQL Management Studio for Oracle is a complete solution for database administration and development. SQL Studio unites the must-have tools in one powerful and easy-to-use environment that will make you more productive than ever before!

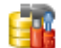

#### **SQL [Manager](http://www.sqlmanager.net/products/oracle/manager) for Oracle**

Simplify and automate your database development process, design, explore and maintain existing databases, build compound SQL query statements, manage database user rights and manipulate data in different ways.

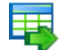

#### Data Export for [Oracle](http://www.sqlmanager.net/products/oracle/dataexport)

Export your data to any of 20 most popular data formats, including MS Access, MS Excel, MS Word, PDF, HTML and more.

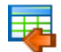

#### Data [Import](http://www.sqlmanager.net/products/oracle/dataimport) for Oracle

Import your data from MS Access, MS Excel and other popular formats to database tables via

user-friendly wizard interface.

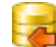

Data Pump for [Oracle](http://www.sqlmanager.net/products/oracle/datapump)

Migrate from most popular databases (MySQL, PostgreSQL, MySQL, DB2, InterBase/Firebird, etc.) to Oracle

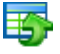

#### Data [Generator](http://www.sqlmanager.net/products/oracle/datagenerator) for Oracle

Generate test data for database testing purposes in a simple and direct way. Wide range of data generation parameters.

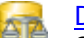

#### DB [Comparer](http://www.sqlmanager.net/products/oracle/dbcomparer) for Oracle

Compare and synchronize the structure of your databases. Move changes on your development database to production with ease.

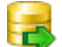

#### DB [Extract](http://www.sqlmanager.net/products/oracle/extract) for Oracle

Create database backups in the form of SQL scripts, save your database structure and table data as a whole or partially.

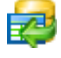

Áz

#### SQL Query for [Oracle](http://www.sqlmanager.net/products/oracle/query)

Analyze and retrieve your data, build your queries visually, work with query plans, build charts based on retrieved data quickly and more.

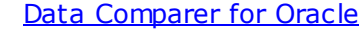

Compare and synchronize the contents of your databases. Automate your data migrations from development to production database.

[Scroll](#page-15-2) to top

#### <span id="page-19-0"></span>**IBM DB2**

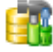

#### **SQL [Manager](http://www.sqlmanager.net/products/db2/manager) for DB2**

Simplify and automate your database development process, design, explore and maintain existing databases, build compound SQL query statements, manage database user rights and manipulate data in different ways.

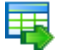

#### Data [Export](http://www.sqlmanager.net/products/db2/dataexport) for DB2

Export your data to any of 20 most popular data formats, including MS Access, MS Excel, MS Word, PDF, HTML and more.

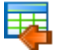

#### Data [Import](http://www.sqlmanager.net/products/db2/dataimport) for DB2

Import your data from MS Access, MS Excel and other popular formats to database tables via user-friendly wizard interface.

#### Data [Pump](http://www.sqlmanager.net/products/db2/datapump) for DB2

Migrate from most popular databases (MySQL, PostgreSQL, Oracle, MySQL, InterBase/Firebird, etc.) to DB2

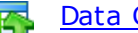

#### Data [Generator](http://www.sqlmanager.net/products/db2/datagenerator) for DB2

Generate test data for database testing purposes in a simple and direct way. Wide range of data generation parameters.

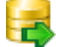

#### DB [Extract](http://www.sqlmanager.net/products/db2/extract) for DB2

Create database backups in the form of SQL scripts, save your database structure and table data as a whole or partially.

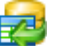

#### SQL [Query](http://www.sqlmanager.net/products/db2/query) for DB2

Analyze and retrieve your data, build your queries visually, work with query plans, build charts

based on retrieved data quickly and more.

[Scroll](#page-15-2) to top

#### <span id="page-20-0"></span>**Tools & components**

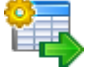

#### **[Advanced](http://www.sqlmanager.net/products/tools/advancedexport) Data Export for RAD Studio VCL**

Advanced Data Export for RAD Studio VCL allows you to save your data in the most popular office programs formats.

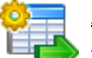

#### [Advanced](http://www.sqlmanager.net/en/products/tools/advancedexportdotnet) Data Export .NET

Advanced Data Export .NET is a component for Microsoft Visual Studio .NET that will allow you to save your data in the most popular data formats for the future viewing, modification, printing or web publication. You can export data into MS Access, MS Excel, MS Word (RTF), PDF, TXT, DBF, CSV and more! There will be no need to waste your time on tiresome data conversion -Advanced Data Export will do the task quickly and will give the result in the desired format.

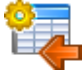

### [Advanced](http://www.sqlmanager.net/products/tools/advancedimport) Data Import for RAD Studio VCL

Advanced Data Import for RAD Studio VCL will allow you to import your data to the database from files in the most popular data formats.

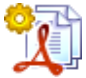

#### Advanced PDF [Generator](http://www.sqlmanager.net/products/tools/pdfgenerator) for RAD Studio

Advanced PDF Generator for RAD Studio gives you an opportunity to create PDF documents with your applications written on Delphi or C++ Builder.

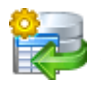

#### [Advanced](http://www.sqlmanager.net/products/tools/querybuilder) Query Builder for RAD Studio VCL

Advanced Query Builder for RAD Studio VCL is a powerful component for Delphi and C++ Builder intended for visual building SQL statements for the SELECT, INSERT, UPDATE and DELETE clauses.

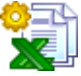

#### [Advanced](http://www.sqlmanager.net/products/tools/excelreport) Excel Report for RAD Studio

Advanced Excel Report for RAD Studio is a powerful band-oriented generator of template-based reports in MS Excel.

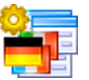

#### [Advanced](http://www.sqlmanager.net/products/tools/advancedlocalizer) Localizer for RAD Studio VCL

Advanced Localizer for RAD Studio VCL is an indispensable component for Delphi for adding multilingual support to your applications.

[Scroll](#page-15-2) to top

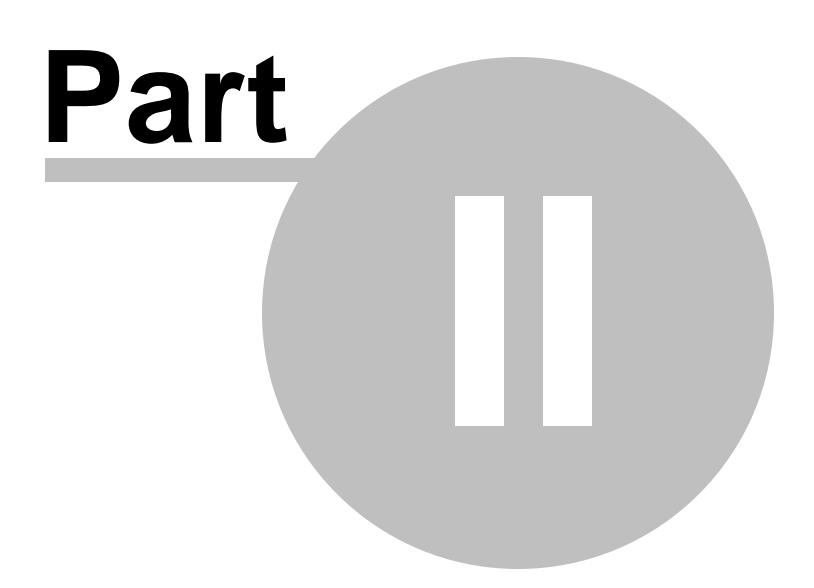

## <span id="page-22-0"></span>**2 Advanced Query Builder**

**EMS Advanced Query Builder for RAD Studio VCL** represents a set of tools for efficient query building.

From a programmer's point of view the suite represents a homomorphic hierarchy of classes with the common ancestor [TCustomQueryBuilder](#page-23-0). It contains properties and methods which are common for all the descendant classes. Beside the basic properties, methods and events, some specific characteristics are included in descendant classes.

**Advanced Query Builder for RAD Studio VCL** provides a collection of the following components:

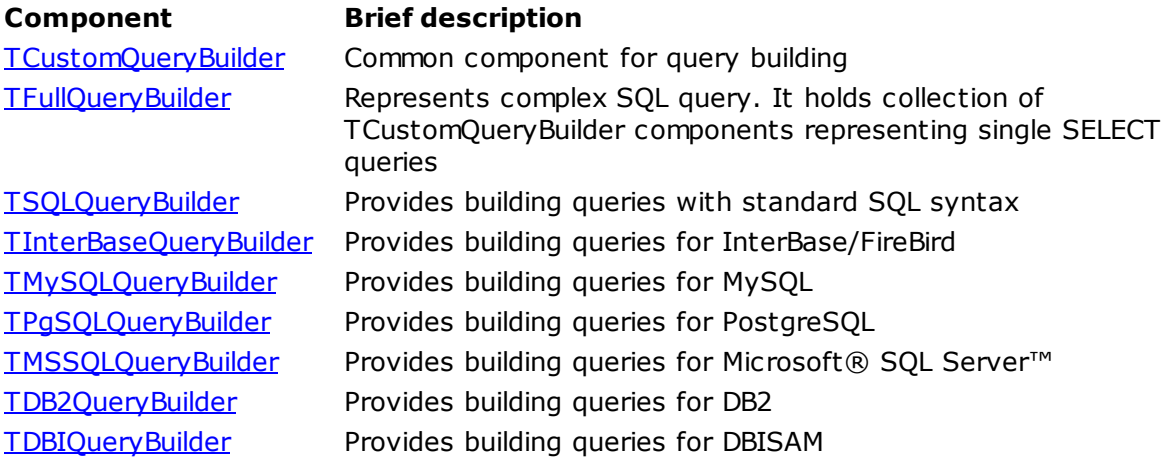

## <span id="page-23-0"></span>**2.1 TCustomQueryBuilder**

### **2.1.1 TCustomQueryBuilder Reference**

**Unit [QBWindow](#page-231-0)**

#### **Description**

The TCustom QueryBuilder component is the basic component of the collection. It contains properties, methods and events that are common for all its descendants.

### <span id="page-24-0"></span>**2.1.2 Properties**

- 
- **Run-time only Key properties**
- **[Aggregates](#page-25-0)**  $\mathbb{C}$  and ö
- $\overline{\mathbf{C}}$ **[Functions](#page-26-0)** ö
- $\mathbb{C}$  and Images b
- $\sigma$ **[Keywords](#page-27-0)** D
- **Company [Operators](#page-28-0)** b.
- **[Options](#page-29-0)**  $\mathbb{C}$  and ×
- **[Predicates](#page-31-0)** b  $\overline{C}$
- **[Quantifiers](#page-30-0)**  $\overline{\mathbf{C}}$ D
- **[Palette](#page-32-0)** Þ **Company**
- **Company [Parser](#page-33-0)** Þ **Carry**
- [SQL](#page-34-0) ö
- **[Style](#page-35-0)** b.  $\mathbb{C}$  and  $\mathbb{C}$  and b.
- **[TabHeight](#page-36-0) [VisibleTabs](#page-37-0)** b.  $\mathbb{C}$  and

*© 1999-2024 EMS Software Development*

### <span id="page-25-0"></span>**2.1.2.1 Aggregates**

**Applies to [TCustomQueryBuilder](#page-23-0)** component

**Declaration property** Aggregates: TStrings;

#### **Description**

The Aggregates property contains the list of all the Aggregate functions, available in the 'Grouping criterions' area for use in the query.

**See also:** [Functions](#page-26-0) property [Keywords](#page-27-0) property [Operators](#page-28-0) property [Predicates](#page-31-0) property [Quantifiers](#page-30-0) property

#### <span id="page-26-0"></span>**2.1.2.2 Functions**

**Applies to [TCustomQueryBuilder](#page-23-0)** component

#### **Declaration**

**property** Functions: TStrings;

#### **Description**

The Functions property contains the list of the SQL functions, available for use in the query.

**See also:** [Aggregates](#page-25-0) property [Keywords](#page-27-0) property [Operators](#page-28-0) property [Predicates](#page-31-0) property [Quantifiers](#page-30-0) property

#### <span id="page-27-0"></span>**2.1.2.3 Keywords**

**Applies to [TCustomQueryBuilder](#page-23-0)** component

#### **Declaration**

**property** Keywords: TStrings;

#### **Description**

The Keyw ords property contains the list of all the SQL keywords, available for use in the query.

**See also:** [Aggregates](#page-25-0) property [Functions](#page-26-0) property [Operators](#page-28-0) property [Predicates](#page-31-0) property [Quantifiers](#page-30-0) property

#### <span id="page-28-0"></span>**2.1.2.4 Operators**

**Applies to [TCustomQueryBuilder](#page-23-0)** component

#### **Declaration**

**property** Operators: TQBOperators;

#### **Description**

The Operators property contains all the operators, available for use in the query.

**See also:** [Aggregates](#page-25-0) property [Functions](#page-26-0) property [Keywords](#page-27-0) property [Predicates](#page-31-0) property [Quantifiers](#page-30-0) property

#### <span id="page-29-0"></span>**2.1.2.5 Options**

#### **Applies to**

**[TCustomQueryBuilder](#page-23-0)** component

#### **Declaration**

**type**

```
TQBOptions = set of(qboRowSelect, qboDragFieldName, qboHideSelection, qboShowFieldTy
```
**property** Options: TQBOptions;

#### **Description**

The Options property is a set of suboptions which define the following options of the component:

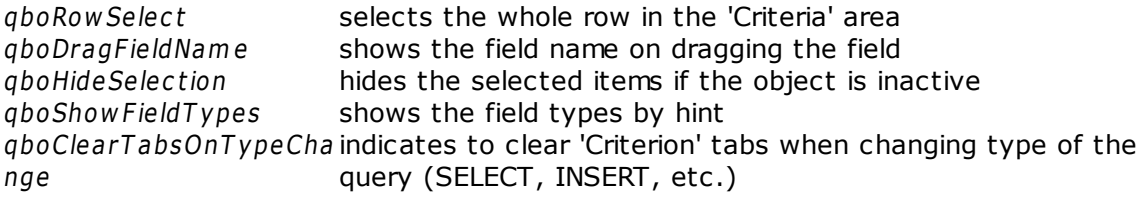

**See also:** Palette [property](#page-32-0)

#### <span id="page-30-0"></span>**2.1.2.6 Quantifiers**

**Applies to [TCustomQueryBuilder](#page-23-0)** component

#### **Declaration**

**property** Quantifiers: TStrings;

#### **Description**

The Quantifiers property contains the list of the SQL quantifiers, available for use in the query.

**See also:** [Aggregates](#page-25-0) property [Functions](#page-26-0) property [Keywords](#page-27-0) property [Operators](#page-28-0) property [Predicates](#page-31-0) property

#### <span id="page-31-0"></span>**2.1.2.7 Predicates**

**Applies to [TCustomQueryBuilder](#page-23-0)** component

**Declaration**

**property** Predicates: TStrings;

#### **Description**

The Predic ates property contains the list of the SQL predicates, available for use in the query.

**See also:** [Aggregates](#page-25-0) property [Functions](#page-26-0) property [Keywords](#page-27-0) property [Operators](#page-28-0) property [Quantifiers](#page-30-0) property

#### <span id="page-32-0"></span>**2.1.2.8 Palette**

**Applies to [TCustomQueryBuilder](#page-23-0)** component

**Declaration property** Palette: [TQBPalette;](#page-232-0)

#### **Description**

The Pallete property defines various colors, used by the component.

**See also:** Options [property](#page-29-0)

#### <span id="page-33-0"></span>**2.1.2.9 Parser**

**Applies to [TCustomQueryBuilder](#page-23-0)** component

#### **Declaration**

**property** Parser: TQBSelectParser;

#### **Description**

The Parser property is used for parsing the SELECT statement, assigned to the [SQL](#page-34-0) property, for defining different objects (tables, fields, conditions, etc.) used in the query. This property is read-only.

**See also:** SQL [property](#page-34-0)

#### <span id="page-34-0"></span>**2.1.2.10 SQL**

**Applies to [TCustomQueryBuilder](#page-23-0)** component

**Declaration**

**property** SQL: **string**;

### **Description**

The SQL property contains the result SQL statement to be executed on the server.

**See also:** Parser [property](#page-33-0)

### <span id="page-35-0"></span>**2.1.2.11 Style**

**Applies to [TCustomQueryBuilder](#page-23-0)** component

**Declaration property** Style: [TQBStyle;](#page-242-0)

#### **Description**

The Style property defines the appearance of the 'Criterions' area buttons and 'Buider' area objects.

**See also:** [TQBStyle](#page-242-0) class
## <span id="page-36-0"></span>**2.1.2.12 TabHeight**

**Applies to [TCustomQueryBuilder](#page-23-0)** component

**Declaration property** TabHeight: **Integer**;

## **Description**

The TabHeight property defines the height of the condition panels.

**See also:** [VisibleTabs](#page-37-0) property

### <span id="page-37-0"></span>**2.1.2.13 VisibleTabs**

#### **Applies to**

**[TCustomQueryBuilder](#page-23-0)** component

#### **Declaration**

**type**

```
TQBVisibleTab = (qbtCriterions, qbtSelection, qbtGroupCriterions, qbtSorting, qbtData);
TQBVisibleTabs = set of TQBVisibleTab;
```
**property** VisibleTabs: TQBVisibleTabs;

#### **Description**

The VisibleT abs property defines which of the Advanced QueryBuilder tabs ('Criterions', 'Selection', Grouping Criterions', 'Sorting', 'Data') are visible.

**See also:** [TabHeight](#page-39-0) property

## **2.1.3 Methods**

Key methods

- **[DoAddRemoveLink](#page-39-0)**  $\mathbb{C}$
- [DoAddRemoveTable](#page-40-0)  $\overline{\mathbb{C}}$
- **[BeginReload](#page-41-0)**  $\mathbb{C}$  and
- **[Clear](#page-42-0)**  $\overline{a}$
- **[EndReload](#page-43-0)**  $\overline{\mathbf{C}}$

*© 1999-2024 EMS Software Development*

#### <span id="page-39-0"></span>**2.1.3.1 DoAddRemoveLink**

#### **Applies to**

**[TCustomQueryBuilder](#page-23-0)** component

#### **Declaration**

**type** TQBAction = (qbaAdd, qbaRemove);

**function** DoAddRemoveLink(Link: TQBLink; Action: TQBAction): **Boolean**;

#### **Description**

Use the DoAddRem oveLink method to add or remove link to the work area. The Link parameter is the TQBLink object, which defines the properties of the link to add or remove. If Action is qbaAdd, then the link, specified by the Link parameter, is being added to the work area, otherwise it's being removed.

**See also:** [DoAddRemoveTable](#page-40-0) method

*© 1999-2024 EMS Software Development*

#### <span id="page-40-0"></span>**2.1.3.2 DoAddRemoveTable**

#### **Applies to**

**[TCustomQueryBuilder](#page-23-0)** component

#### **Declaration**

**type** TQBAction = (qbaAdd, qbaRemove);

**function** DoAddRemoveTable(Table: TQBTable; Action: TQBAction): **Boolean**;

#### **Description**

Use the DoAddRem oveTable method to add or remove table to the work area. The Table parameter is the TQBTtable object, which defines the properties of the table to add or remove. If Action is qbaAdd, then the table, specified by the Table parameter, is being added to the work area, otherwise it's being removed.

**See also:** [DoAddRemoveLink](#page-39-0) method

## <span id="page-41-0"></span>**2.1.3.3 BeginReload**

**Applies to [TCustomQueryBuilder](#page-23-0)** component

**Declaration procedure** BeginReload; **virtual**;

#### **Description**

The BeginReload method prepares the 'Criterions' and 'Grouping Criterions' areas for making any changes. You must call this method each time you want to change the [Operators](#page-28-0) property and call **[EndReload](#page-43-0)** when all the changes are done.

**See also:** [Operators](#page-28-0) property [EndReload](#page-43-0) method

## <span id="page-42-0"></span>**2.1.3.4 Clear**

**Applies to [TCustomQueryBuilder](#page-23-0)** component

**Declaration procedure** Clear;

## **Description**

The Clear method clears the work area and all the condition panels.

**See also:** [DoAddRemoveLink](#page-39-0) method [DoAddRemoveTable](#page-40-0) method

## <span id="page-43-0"></span>**2.1.3.5 EndReload**

**Applies to [TCustomQueryBuilder](#page-23-0)** component

**Declaration**

**procedure** EndReload; **virtual**;

## **Description**

The EndReload method should be called when the changes in the 'Criterions' panel, started by the **[BeginReload](#page-41-0)** method are done.

**See also:** [Operators](#page-28-0) property [BeginReload](#page-41-0) method

## **2.1.4 Events**

**Key events** 

- **[OnAddRemoveLink](#page-45-0)**  $\mathbb{C}$
- [OnAddRemoveTable](#page-46-0)  $\overline{\mathbb{C}}$
- [OnEnterProcParameter](#page-47-0)  $\mathbb{C}$  and
- **[OnGetTableFields](#page-48-0) Carry**
- [OnParserError](#page-49-0) $\overline{\mathbf{C}}$

#### <span id="page-45-0"></span>**2.1.4.1 OnAddRemoveLink**

#### **Applies to**

**[TCustomQueryBuilder](#page-23-0)** component

#### **Declaration**

**type**

```
TQBAction = (qbaAdd, qbaRemove);
TAddRemoveLinkEvent = procedure(Sender: TObject; Link: TQBLink; Action: TQBAction; var Accept: Boolean); of object;
```
**property** OnAddRemoveLink: TAddRemoveLinkEvent;

## **Description**

The OnAddRem oveLink event takes place when a link is added/removed to/from the component work area. The Link parameter defines the properties of the link to add/ remove. Action defines if the link is added or removed. Output parameter Accept allows you to forbid or permit action.

**See also:** [OnAddRemoveTable](#page-46-0) event

#### <span id="page-46-0"></span>**2.1.4.2 OnAddRemoveTable**

#### **Applies to**

**[TCustomQueryBuilder](#page-23-0)** component

#### **Declaration**

**type**

```
TQBAction = (qbaAdd, qbaRemove);
TAddRemoveTableEvent = procedure(Sender: TObject; Table: TQBTable; Action: TQBAction; var Accept: Boolean); of object;
```
**property** OnAddRemoveTable: TAddRemoveTableEvent;

#### **Description**

The OnAddRem oveT able event takes place when a table is added/removed to/from the component work area. The Table parameter defines the properties of the table to add/ remove. Action defines if the table is added or removed. Output parameter Accept allows you to forbid or permit action.

**See also:** [OnAddRemoveLink](#page-45-0) event

#### <span id="page-47-0"></span>**2.1.4.3 OnEnterProcParameter**

#### **Applies to**

**[TCustomQueryBuilder](#page-23-0)** component

#### **Declaration**

**type**

TEnterProcParameter = **procedure**(Sender: TObject; SProcedure: TQBTable; ListItem: TQI

**property** OnEnterProcParameter: TEnterProcParameter;

#### **Description**

The OnEnterProc Param eter event takes place before the procedure input parameter is added.

**See also:** [OnGetTableFields](#page-48-0) event

#### <span id="page-48-0"></span>**2.1.4.4 OnGetTableFields**

#### **Applies to**

**[TCustomQueryBuilder](#page-23-0)** component

#### **Declaration**

**type**

TGetTableFieldsEvent = **procedure**(**const** NameOfTable: **string**; **var** ADataSet: TDataSet; **var** AParams: TParams); of **object**;

**property** OnGetTableFields: TGetTableFieldsEvent;

#### **Description**

The OnGetTableFields event takes place, when you set the  $SQL$  property in run-time. Constant parameter NameOfTable is the table name, used in the SELECT ... FROM statement. Using parameter ADataSet you can define the dataset, containing data to select from, and using AParams you can define the dataset parameters.

**See also:** [OnEnterProcParameter](#page-47-0)

### <span id="page-49-0"></span>**2.1.4.5 OnParserError**

## **Applies to**

**[TCustomQueryBuilder](#page-23-0)** component

#### **Declaration**

**property** OnParserError: TQBParserErrorEvent;

## **Description**

The OnParserError event takes place when parsing the **SQL [property](#page-34-0)** causes an error in the TQBParser object. When error occurs, you receive the following information: error code, line number, line position and token.

**See also:** Parser [property](#page-33-0) SQL [property](#page-34-0)

# <span id="page-50-0"></span>**2.2 TFullQueryBuilder**

## **2.2.1 TFullQueryBuilder Reference**

**Unit [QBWindow](#page-231-0)**

## **Description**

The TFullQueryBuilder component representing complex SQL query. It holds collection of [TCustomQueryBuilder](#page-23-0) components representing single SELECT queries.

## **2.2.2 Properties**

D

**Run-time only Key properties** 

- **[TypeQuery](#page-52-0)**  $\mathbb{C}$  and ö
	- **[OnlySelect](#page-53-0)**  $\overline{\mathbf{C}}$
- **[UnionAllByDefault](#page-54-0)**  $\mathbb{C}$  and ь
- $\sigma$ [QueryBuilders](#page-55-0) D
- **[Aggregates](#page-25-0)** ь ь
- **[Functions](#page-26-0)**
- **[Keywords](#page-27-0) [Operators](#page-28-0)** ь
- ь
- **[Predicates](#page-31-0) [Quantifiers](#page-30-0)** D
- **[Options](#page-29-0)** b.
- **[Palette](#page-32-0)** b
- **[QuoteIdentifiers](#page-70-0)** ó.
	- **[Style](#page-35-0) [TabHeight](#page-36-0)** 
		- **[VisibleTabs](#page-37-0)**

*© 1999-2024 EMS Software Development*

## <span id="page-52-0"></span>**2.2.2.1 TypeQuery**

## **Applies to**

**[TFullQueryBuilder](#page-50-0)** component

## **Declaration**

**type**

TQBTypeQuery = (tqSelect, tqInsert, tqUpdate, tqDelete); **property** TypeQuery: TQBTypeQuery;

## **Description**

The TypeQuery property determines SQL statement represented by the component. There are SELECT, INSERT, UPDATE and DELETE statements availiable for building.

**See also:** [OnlySelect](#page-53-0) property [UnionAllByDefault](#page-54-0) property

## <span id="page-53-0"></span>**2.2.2.2 OnlySelect**

**Applies to [TFullQueryBuilder](#page-50-0)** component

#### **Declaration**

**property** OnlySelect: **Boolean**;

## **Description**

The OnlySelect property restricts building INSERT, UPDATE and DELETE SQL statements being set to True.

**See also:** [TypeQuery](#page-52-0) property [UnionAllByDefault](#page-54-0) property

## <span id="page-54-0"></span>**2.2.2.3 UnionAllByDefault**

**Applies to**

**[TFullQueryBuilder](#page-50-0)** component

**Declaration**

**property** UnionAllByDefault: **Boolean**;

## **Description**

The UnionAllByDefault property specifies type of combining results of two joined SELECT statements. While set to True the default type is UNION ALL, otherwise - UNION.

**See also:** [OnlySelect](#page-53-0) property [TypeQuery](#page-52-0) property

#### <span id="page-55-0"></span>**2.2.2.4 QueryBuilders**

## **Applies to**

**[TFullQueryBuilder](#page-50-0)** component

#### **Declaration**

**property** QueryBuilders: [TQueryBuilders;](#page-256-0)

## **Description**

The QueryBuilders property is collection of [TQueryBuilder](#page-253-0) components. Each item in this collection represents single SELECT SQL statement.

**See also:** [AddQureyBuilder](#page-57-0) method [DeleteQuueryBuilder](#page-58-0) metod [SetActiveQureyBuilder](#page-59-0) method [OnAddQuuery](#page-61-0) event

## **2.2.3 Methods**

**Key methods** 

- [AddQueryBuilder](#page-57-0)  $\mathbb{C}$  and
- [DeleteQueryBuilder](#page-58-0)  $\mathbb{C}$  and [SetActiveQueryBuilder](#page-59-0)  $\mathbb{C}$  and **[DoAddRemoveLink](#page-39-0)** [DoAddRemoveTable](#page-40-0) **[BeginReload](#page-41-0) [Clear](#page-42-0) [EndReload](#page-43-0)**

#### <span id="page-57-0"></span>**2.2.3.1 AddQueryBuilder**

#### **Applies to**

**[TFullQueryBuilder](#page-50-0)** component

#### **Declaration**

**function** AddQueryBuilder(AddUnion: **Boolean**): [TCustomQueryBuilder;](#page-23-0)

## **Description**

Call AddQueryBuilder method to create new TQueryBuilder component representing single SELECT SQL statement. Set AddUnion parameter to True if you want to add union subquery. Set AddUnion to False if you want to add derived subquery.

**See also:** [QueryBuilders](#page-55-0) property [DeleteQuueryBuilder](#page-58-0) metod [SetActiveQureyBuilder](#page-59-0) method [OnAddQuuery](#page-61-0) event

## <span id="page-58-0"></span>**2.2.3.2 DeleteQueryBuilder**

#### **Applies to**

**[TFullQueryBuilder](#page-50-0)** component

#### **Declaration**

**procedure** DeleteQueryBuilder(AName: **String**);

## **Description**

Call DeleteQueryBuilder method to remove existing TQueryBuilder component representing single SELECT SQL statement. AName parameter is the Name property of removed component.

## **See also:**

[QueryBuilders](#page-55-0) property [AddQureyBuilder](#page-57-0) method [SetActiveQureyBuilder](#page-59-0) method [OnAddQuuery](#page-61-0) event

*© 1999-2024 EMS Software Development*

## <span id="page-59-0"></span>**2.2.3.3 SetActiveQueryBuilder**

#### **Applies to**

**[TFullQueryBuilder](#page-50-0)** component

#### **Declaration**

**procedure** SetActiveQueryBuilder(AName: **String**);

## **Description**

Call SetAc tiveQueryBuilder method to display particular TQueryBuilder component representing single SELECT SQL statement. AName parameter is the Name property of displayed component.

## **See also:** [QueryBuilders](#page-55-0) property [AddQureyBuilder](#page-57-0) method [DeleteQuueryBuilder](#page-58-0) metod [OnAddQuuery](#page-61-0) event

*© 1999-2024 EMS Software Development*

## **2.2.4 Events**

**Key events** 

 $\mathbb{C}$  and **[OnAddQuery](#page-61-0) [OnAddRemoveLink](#page-45-0)** [OnAddRemoveTable](#page-46-0) [OnEnterProcParameter](#page-47-0) **[OnGetTableFields](#page-48-0) [OnParseError](#page-49-0)** 

## <span id="page-61-0"></span>**2.2.4.1 OnAddQuery**

## **Applies to**

**[TFullQueryBuilder](#page-50-0)** component

#### **Declaration**

**property** OnAddQuery: TNotifyEvent;

## **Description**

The OnAddQuery event takes place when a new TQueryBuilder component is added to the **[QueryBuilders](#page-256-0)** collection.i

**See also:** [QueryBuilders](#page-55-0) property [AddQureyBuilder](#page-57-0) method [DeleteQuueryBuilder](#page-58-0) metod [SetActiveQureyBuilder](#page-59-0) method

# <span id="page-62-0"></span>**2.3 TSQLQueryBuilder**

## **2.3.1 TSQLQueryBuilder Reference**

**Unit [QBWindow](#page-231-0)**

## **Description**

The TSQLQueryBuilder component is intended for creating SELECT statements based on the standard SQL syntax (ANSI 92). It can be used, for example, for working with BDE objects.

## **2.3.2 Properties**

**Run-time only Key properties** 

- **[Aggregates](#page-25-0)** Þ
- **[Functions](#page-26-0)** ö
- **[Keywords](#page-27-0)** b
- **[Operators](#page-28-0)** b.
- **[Predicates](#page-31-0)** ь
- **[Quantifiers](#page-30-0)** ь
- **[Options](#page-29-0)** Ь
- **[Palette](#page-32-0)** D
- **[QuoteIdentifiers](#page-70-0)** b
- **[Style](#page-35-0)** D
- **[TabHeight](#page-36-0)** b.
- **[VisibleTabs](#page-37-0)** b.

## **2.3.2.1 Aggregates**

**Applies to [TCustomQueryBuilder](#page-23-0)** component

**Declaration property** Aggregates: TStrings;

#### **Description**

The Aggregates property contains the list of all the Aggregate functions, available in the 'Grouping criterions' area for use in the query.

**See also:** [Functions](#page-26-0) property [Keywords](#page-27-0) property [Operators](#page-28-0) property [Predicates](#page-31-0) property [Quantifiers](#page-30-0) property

## **2.3.2.2 Functions**

**Applies to [TCustomQueryBuilder](#page-23-0)** component

#### **Declaration**

**property** Functions: TStrings;

#### **Description**

The Functions property contains the list of the SQL functions, available for use in the query.

**See also:** [Aggregates](#page-25-0) property [Keywords](#page-27-0) property [Operators](#page-28-0) property [Predicates](#page-31-0) property [Quantifiers](#page-30-0) property

## **2.3.2.3 Keywords**

**Applies to [TCustomQueryBuilder](#page-23-0)** component

#### **Declaration**

**property** Keywords: TStrings;

#### **Description**

The Keyw ords property contains the list of all the SQL keywords, available for use in the query.

**See also:** [Aggregates](#page-25-0) property [Functions](#page-26-0) property [Operators](#page-28-0) property [Predicates](#page-31-0) property [Quantifiers](#page-30-0) property

## **2.3.2.4 Operators**

**Applies to [TCustomQueryBuilder](#page-23-0)** component

## **Declaration**

**property** Operators: TQBOperators;

## **Description**

The Operators property contains all the operators, available for use in the query.

**See also:** [Aggregates](#page-25-0) property [Functions](#page-26-0) property [Keywords](#page-27-0) property [Predicates](#page-31-0) property [Quantifiers](#page-30-0) property

*© 1999-2024 EMS Software Development*

## **2.3.2.5 Options**

#### **Applies to**

**[TCustomQueryBuilder](#page-23-0)** component

#### **Declaration**

**type**

```
TQBOptions = set of(qboRowSelect, qboDragFieldName, qboHideSelection, qboShowFieldTy
```
**property** Options: TQBOptions;

#### **Description**

The Options property is a set of suboptions which define the following options of the component:

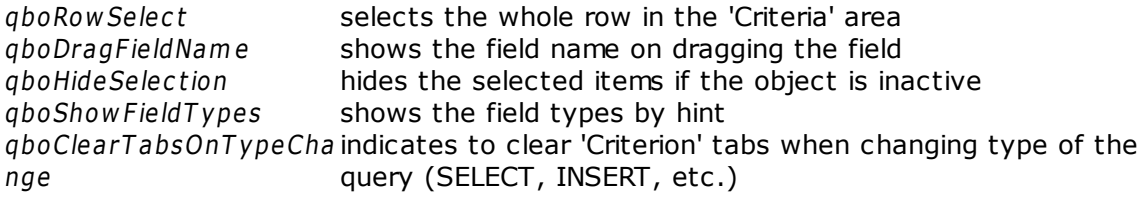

**See also:** Palette [property](#page-32-0)

## **2.3.2.6 Palette**

**Applies to [TCustomQueryBuilder](#page-23-0)** component

**Declaration property** Palette: [TQBPalette;](#page-232-0)

## **Description**

The Pallete property defines various colors, used by the component.

**See also:** Options [property](#page-29-0)

## <span id="page-70-0"></span>**2.3.2.7 QuoteIdentifiers**

## **Applies to**

**[TSQLQueryBuilder](#page-62-0)** component

#### **Declaration**

**property** QuoteIdentifiers: **boolean**;

## **Description**

If property QuoteIdentifiers is true, then all the identifiers are quoted when the script is generated.

## **2.3.2.8 Style**

**Applies to [TCustomQueryBuilder](#page-23-0)** component

**Declaration property** Style: [TQBStyle;](#page-242-0)

#### **Description**

The Style property defines the appearance of the 'Criterions' area buttons and 'Buider' area objects.

**See also:** [TQBStyle](#page-242-0) class
# **2.3.2.9 TabHeight**

**Applies to [TCustomQueryBuilder](#page-23-0)** component

**Declaration**

**property** TabHeight: **Integer**;

# **Description**

The TabHeight property defines the height of the condition panels.

**See also:** [VisibleTabs](#page-37-0) property

# **2.3.2.10 VisibleTabs**

### **Applies to**

**[TCustomQueryBuilder](#page-23-0)** component

# **Declaration**

**type**

```
TQBVisibleTab = (qbtCriterions, qbtSelection, qbtGroupCriterions, qbtSorting, qbtData);
TQBVisibleTabs = set of TQBVisibleTab;
```
**property** VisibleTabs: TQBVisibleTabs;

# **Description**

The VisibleT abs property defines which of the Advanced QueryBuilder tabs ('Criterions', 'Selection', Grouping Criterions', 'Sorting', 'Data') are visible.

**See also:** [TabHeight](#page-39-0) property

# **2.3.3 Methods**

Key methods

- **[DoAddRemoveLink](#page-39-0)**  $\mathbb{C}$  and
- [DoAddRemoveTable](#page-40-0)  $\overline{\mathbf{C}}$
- **[BeginReload](#page-41-0)**  $\mathbb{C}$  and
- **[Clear](#page-42-0)**  $\overline{a}$
- **[EndReload](#page-43-0)**  $\overline{\mathbf{C}}$

# **2.3.3.1 DoAddRemoveLink**

# **Applies to**

**[TCustomQueryBuilder](#page-23-0)** component

### **Declaration**

**type** TQBAction = (qbaAdd, qbaRemove);

**function** DoAddRemoveLink(Link: TQBLink; Action: TQBAction): **Boolean**;

# **Description**

Use the DoAddRem oveLink method to add or remove link to the work area. The Link parameter is the TQBLink object, which defines the properties of the link to add or remove. If Action is qbaAdd, then the link, specified by the Link parameter, is being added to the work area, otherwise it's being removed.

**See also:** [DoAddRemoveTable](#page-40-0) method

# **2.3.3.2 DoAddRemoveTable**

# **Applies to**

**[TCustomQueryBuilder](#page-23-0)** component

# **Declaration**

**type** TQBAction = (qbaAdd, qbaRemove);

**function** DoAddRemoveTable(Table: TQBTable; Action: TQBAction): **Boolean**;

# **Description**

Use the DoAddRem oveTable method to add or remove table to the work area. The Table parameter is the TQBTtable object, which defines the properties of the table to add or remove. If Action is qbaAdd, then the table, specified by the Table parameter, is being added to the work area, otherwise it's being removed.

**See also:** [DoAddRemoveLink](#page-39-0) method

# **2.3.3.3 BeginReload**

**Applies to [TCustomQueryBuilder](#page-23-0)** component

**Declaration procedure** BeginReload; **virtual**;

# **Description**

The BeginReload method prepares the 'Criterions' and 'Grouping Criterions' areas for making any changes. You must call this method each time you want to change the [Operators](#page-28-0) property and call **[EndReload](#page-43-0)** when all the changes are done.

**See also:** [Operators](#page-28-0) property [EndReload](#page-43-0) method

# **2.3.3.4 Clear**

**Applies to [TCustomQueryBuilder](#page-23-0)** component

**Declaration procedure** Clear;

# **Description**

The Clear method clears the work area and all the condition panels.

**See also:** [DoAddRemoveLink](#page-39-0) method [DoAddRemoveTable](#page-40-0) method

# **2.3.3.5 EndReload**

**Applies to [TCustomQueryBuilder](#page-23-0)** component

#### **Declaration**

**procedure** EndReload; **virtual**;

# **Description**

The EndReload method should be called when the changes in the 'Criterions' panel, started by the **[BeginReload](#page-41-0)** method are done.

**See also:** [Operators](#page-28-0) property [BeginReload](#page-41-0) method

# **2.3.4 Events**

**Key events** 

- **[OnAddRemoveLink](#page-45-0)**  $\mathbb{C}$  and
- [OnAddRemoveTable](#page-46-0)  $\overline{\mathbf{C}}$
- [OnEnterProcParameter](#page-47-0)  $\mathbb{C}$  and
- **[OnGetTableFields](#page-48-0) Carry**
- [OnParserError](#page-49-0) $\overline{\mathbf{C}}$

### **2.3.4.1 OnAddRemoveLink**

# **Applies to**

**[TCustomQueryBuilder](#page-23-0)** component

# **Declaration**

**type**

```
TQBAction = (qbaAdd, qbaRemove);
TAddRemoveLinkEvent = procedure(Sender: TObject; Link: TQBLink; Action: TQBAction; var Accept: Boolean); of object;
```
**property** OnAddRemoveLink: TAddRemoveLinkEvent;

# **Description**

The OnAddRem oveLink event takes place when a link is added/removed to/from the component work area. The Link parameter defines the properties of the link to add/ remove. Action defines if the link is added or removed. Output parameter Accept allows you to forbid or permit action.

**See also:** [OnAddRemoveTable](#page-46-0) event

### **2.3.4.2 OnAddRemoveTable**

### **Applies to**

**[TCustomQueryBuilder](#page-23-0)** component

### **Declaration**

**type**

```
TQBAction = (qbaAdd, qbaRemove);
TAddRemoveTableEvent = procedure(Sender: TObject; Table: TQBTable; Action: TQBAction; var Accept: Boolean); of object;
```
**property** OnAddRemoveTable: TAddRemoveTableEvent;

#### **Description**

The OnAddRem oveT able event takes place when a table is added/removed to/from the component work area. The Table parameter defines the properties of the table to add/ remove. Action defines if the table is added or removed. Output parameter Accept allows you to forbid or permit action.

**See also:** [OnAddRemoveLink](#page-45-0) event

#### **2.3.4.3 OnEnterProcParameter**

#### **Applies to**

**[TCustomQueryBuilder](#page-23-0)** component

#### **Declaration**

**type**

TEnterProcParameter = **procedure**(Sender: TObject; SProcedure: TQBTable; ListItem: TQI

**property** OnEnterProcParameter: TEnterProcParameter;

#### **Description**

The OnEnterProc Param eter event takes place before the procedure input parameter is added.

**See also:** [OnGetTableFields](#page-48-0) event

#### **2.3.4.4 OnGetTableFields**

### **Applies to**

**[TCustomQueryBuilder](#page-23-0)** component

#### **Declaration**

**type**

TGetTableFieldsEvent = **procedure**(**const** NameOfTable: **string**; **var** ADataSet: TDataSet; **var** AParams: TParams); of **object**;

**property** OnGetTableFields: TGetTableFieldsEvent;

#### **Description**

The OnGetTableFields event takes place, when you set the  $SQL$  property in run-time. Constant parameter NameOfTable is the table name, used in the SELECT ... FROM statement. Using parameter ADataSet you can define the dataset, containing data to select from, and using AParams you can define the dataset parameters.

**See also:** [OnEnterProcParameter](#page-47-0)

# **2.3.4.5 OnParserError**

**Applies to [TCustomQueryBuilder](#page-23-0)** component

#### **Declaration**

**property** OnParserError: TQBParserErrorEvent;

# **Description**

The OnParserError event takes place when parsing the **SQL [property](#page-34-0)** causes an error in the TQBParser object. When error occurs, you receive the following information: error code, line number, line position and token.

**See also:** Parser [property](#page-33-0) SQL [property](#page-34-0)

# <span id="page-86-0"></span>**2.4 TInterBaseQueryBuilder**

# **2.4.1 TInterBaseQueryBuilder Reference**

**Unit [QBIBWindow](#page-274-0)**

# **Description**

The TInterBaseQueryBuilder component is intended for creating queries from InterBase/ FireBird tables.

# **2.4.2 Properties**

Run-time only **Key properties** 

**[Aggregates](#page-25-0) [Functions](#page-26-0) [Keywords](#page-27-0) [Operators](#page-28-0) [Options](#page-29-0)** [Palette](#page-32-0) **[SQLDialect](#page-94-0) Company**  $\sigma$ <u>[SQLServer](#page-95-0)</u> [Style](#page-35-0) **[TabHeight](#page-36-0) [VisibleTabs](#page-37-0)** 

# **2.4.2.1 Aggregates**

**Applies to [TCustomQueryBuilder](#page-23-0)** component

**Declaration property** Aggregates: TStrings;

# **Description**

The Aggregates property contains the list of all the Aggregate functions, available in the 'Grouping criterions' area for use in the query.

**See also:** [Functions](#page-26-0) property [Keywords](#page-27-0) property [Operators](#page-28-0) property [Predicates](#page-31-0) property [Quantifiers](#page-30-0) property

# **2.4.2.2 Functions**

**Applies to [TCustomQueryBuilder](#page-23-0)** component

#### **Declaration**

**property** Functions: TStrings;

# **Description**

The Functions property contains the list of the SQL functions, available for use in the query.

**See also:** [Aggregates](#page-25-0) property [Keywords](#page-27-0) property [Operators](#page-28-0) property [Predicates](#page-31-0) property [Quantifiers](#page-30-0) property

# **2.4.2.3 Keywords**

**Applies to [TCustomQueryBuilder](#page-23-0)** component

#### **Declaration**

**property** Keywords: TStrings;

# **Description**

The Keyw ords property contains the list of all the SQL keywords, available for use in the query.

**See also:** [Aggregates](#page-25-0) property [Functions](#page-26-0) property [Operators](#page-28-0) property [Predicates](#page-31-0) property [Quantifiers](#page-30-0) property

# **2.4.2.4 Operators**

**Applies to [TCustomQueryBuilder](#page-23-0)** component

# **Declaration**

**property** Operators: TQBOperators;

# **Description**

The Operators property contains all the operators, available for use in the query.

**See also:** [Aggregates](#page-25-0) property [Functions](#page-26-0) property [Keywords](#page-27-0) property [Predicates](#page-31-0) property [Quantifiers](#page-30-0) property

# **2.4.2.5 Options**

# **Applies to**

**[TCustomQueryBuilder](#page-23-0)** component

#### **Declaration**

**type**

TQBOptions = set of(qboRowSelect, qboDragFieldName, qboHideSelection, qboShowFieldTy

**property** Options: TQBOptions;

#### **Description**

The Options property is a set of suboptions which define the following options of the component:

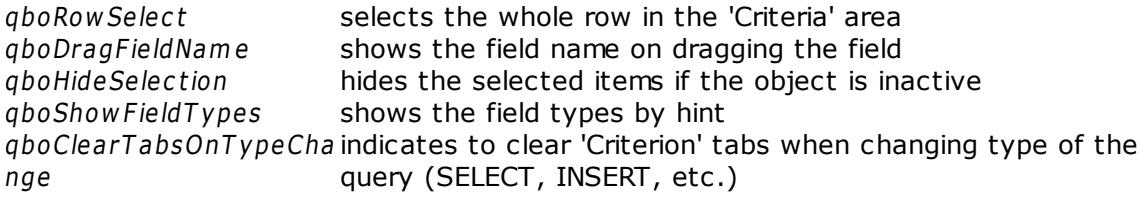

**See also:** Palette [property](#page-32-0)

# **2.4.2.6 Palette**

**Applies to [TCustomQueryBuilder](#page-23-0)** component

**Declaration property** Palette: [TQBPalette;](#page-232-0)

# **Description**

The Pallete property defines various colors, used by the component.

**See also:** Options [property](#page-29-0)

# <span id="page-94-0"></span>**2.4.2.7 SQLDialect**

# **Applies to**

**[TInterBaseQueryBuilder](#page-86-0)** component

#### **Declaration**

```
type
 TQBSQLDialect = (qibDialect1, qibDialect3);
```
**property** SQLDialect: TQBSQLDialect;

#### **Description**

The SQLDialect property defines, which SQL dialect - Dialect 1 or Dialect 3 should be used.

**See also:** [SQLServer](#page-95-0) property

# <span id="page-95-0"></span>**2.4.2.8 SQLServer**

# **Applies to**

**[TInterBaseQueryBuilder](#page-86-0)** component

### **Declaration**

**type**

TQBIBSQLServer = (qssInterBase, qssFireBird);

**property** SQLServer: TQBIBSQLServer;

#### **Description**

The SQLServer property defines which database server is used - InterBase or Firebird.

**See also:** [SQLDialect](#page-94-0) property

# **2.4.2.9 Style**

**Applies to [TCustomQueryBuilder](#page-23-0)** component

**Declaration property** Style: [TQBStyle;](#page-242-0)

# **Description**

The Style property defines the appearance of the 'Criterions' area buttons and 'Buider' area objects.

**See also:** [TQBStyle](#page-242-0) class

# **2.4.2.10 TabHeight**

**Applies to [TCustomQueryBuilder](#page-23-0)** component

**Declaration property** TabHeight: **Integer**;

# **Description**

The TabHeight property defines the height of the condition panels.

**See also:** [VisibleTabs](#page-37-0) property

# **2.4.2.11 VisibleTabs**

### **Applies to**

**[TCustomQueryBuilder](#page-23-0)** component

### **Declaration**

**type**

```
TQBVisibleTab = (qbtCriterions, qbtSelection, qbtGroupCriterions, qbtSorting, qbtData);
TQBVisibleTabs = set of TQBVisibleTab;
```
**property** VisibleTabs: TQBVisibleTabs;

# **Description**

The VisibleT abs property defines which of the Advanced QueryBuilder tabs ('Criterions', 'Selection', Grouping Criterions', 'Sorting', 'Data') are visible.

**See also:** [TabHeight](#page-39-0) property

# **2.4.3 Methods**

**Key methods** 

- **[DoAddRemoveLink](#page-39-0)**  $\mathbb{C}$  and
- [DoAddRemoveTable](#page-40-0)  $\overline{\mathbf{C}}$
- **[BeginReload](#page-41-0)**  $\mathbb{C}$  and
- **[Clear](#page-42-0)**  $\overline{a}$
- **[EndReload](#page-43-0)**  $\overline{\mathbf{C}}$

# **2.4.3.1 DoAddRemoveLink**

# **Applies to**

**[TCustomQueryBuilder](#page-23-0)** component

#### **Declaration**

**type** TQBAction = (qbaAdd, qbaRemove);

**function** DoAddRemoveLink(Link: TQBLink; Action: TQBAction): **Boolean**;

#### **Description**

Use the DoAddRem oveLink method to add or remove link to the work area. The Link parameter is the TQBLink object, which defines the properties of the link to add or remove. If Action is qbaAdd, then the link, specified by the Link parameter, is being added to the work area, otherwise it's being removed.

**See also:** [DoAddRemoveTable](#page-40-0) method

# **2.4.3.2 DoAddRemoveTable**

# **Applies to**

**[TCustomQueryBuilder](#page-23-0)** component

### **Declaration**

**type** TQBAction = (qbaAdd, qbaRemove);

**function** DoAddRemoveTable(Table: TQBTable; Action: TQBAction): **Boolean**;

#### **Description**

Use the DoAddRem oveTable method to add or remove table to the work area. The Table parameter is the TQBTtable object, which defines the properties of the table to add or remove. If Action is qbaAdd, then the table, specified by the Table parameter, is being added to the work area, otherwise it's being removed.

**See also:** [DoAddRemoveLink](#page-39-0) method

# **2.4.3.3 BeginReload**

**Applies to [TCustomQueryBuilder](#page-23-0)** component

**Declaration procedure** BeginReload; **virtual**;

# **Description**

The BeginReload method prepares the 'Criterions' and 'Grouping Criterions' areas for making any changes. You must call this method each time you want to change the [Operators](#page-28-0) property and call **[EndReload](#page-43-0)** when all the changes are done.

**See also:** [Operators](#page-28-0) property [EndReload](#page-43-0) method

# **2.4.3.4 Clear**

**Applies to [TCustomQueryBuilder](#page-23-0)** component

**Declaration procedure** Clear;

# **Description**

The Clear method clears the work area and all the condition panels.

**See also:** [DoAddRemoveLink](#page-39-0) method [DoAddRemoveTable](#page-40-0) method

# **2.4.3.5 EndReload**

**Applies to [TCustomQueryBuilder](#page-23-0)** component

**Declaration procedure** EndReload; **virtual**;

# **Description**

The EndReload method should be called when the changes in the 'Criterions' panel, started by the **[BeginReload](#page-41-0)** method are done.

**See also:** [Operators](#page-28-0) property [BeginReload](#page-41-0) method

# **2.4.4 Events**

**Key events** 

- **[OnAddRemoveLink](#page-45-0)**  $\mathbb{C}$  and
- [OnAddRemoveTable](#page-46-0)  $\overline{\mathbf{C}}$
- [OnEnterProcParameter](#page-47-0)  $\mathbb{C}$  and
- **[OnGetTableFields](#page-48-0) Carry**
- [OnParserError](#page-49-0)**Company**

# **2.4.4.1 OnAddRemoveLink**

# **Applies to**

**[TCustomQueryBuilder](#page-23-0)** component

# **Declaration**

**type**

```
TQBAction = (qbaAdd, qbaRemove);
TAddRemoveLinkEvent = procedure(Sender: TObject; Link: TQBLink; Action: TQBAction; var Accept: Boolean); of object;
```
**property** OnAddRemoveLink: TAddRemoveLinkEvent;

# **Description**

The OnAddRem oveLink event takes place when a link is added/removed to/from the component work area. The Link parameter defines the properties of the link to add/ remove. Action defines if the link is added or removed. Output parameter Accept allows you to forbid or permit action.

**See also:** [OnAddRemoveTable](#page-46-0) event

#### **2.4.4.2 OnAddRemoveTable**

#### **Applies to**

**[TCustomQueryBuilder](#page-23-0)** component

### **Declaration**

**type**

```
TQBAction = (qbaAdd, qbaRemove);
TAddRemoveTableEvent = procedure(Sender: TObject; Table: TQBTable; Action: TQBAction; var Accept: Boolean); of object;
```
**property** OnAddRemoveTable: TAddRemoveTableEvent;

#### **Description**

The OnAddRem oveT able event takes place when a table is added/removed to/from the component work area. The Table parameter defines the properties of the table to add/ remove. Action defines if the table is added or removed. Output parameter Accept allows you to forbid or permit action.

**See also:** [OnAddRemoveLink](#page-45-0) event
### **2.4.4.3 OnEnterProcParameter**

#### **Applies to**

**[TCustomQueryBuilder](#page-23-0)** component

#### **Declaration**

**type**

TEnterProcParameter = **procedure**(Sender: TObject; SProcedure: TQBTable; ListItem: TQI

**property** OnEnterProcParameter: TEnterProcParameter;

#### **Description**

The OnEnterProc Param eter event takes place before the procedure input parameter is added.

**See also:** [OnGetTableFields](#page-48-0) event

### **2.4.4.4 OnGetTableFields**

#### **Applies to**

**[TCustomQueryBuilder](#page-23-0)** component

#### **Declaration**

**type**

TGetTableFieldsEvent = **procedure**(**const** NameOfTable: **string**; **var** ADataSet: TDataSet; **var** AParams: TParams); of **object**;

**property** OnGetTableFields: TGetTableFieldsEvent;

#### **Description**

The OnGetTableFields event takes place, when you set the  $SQL$  property in run-time. Constant parameter NameOfTable is the table name, used in the SELECT ... FROM statement. Using parameter ADataSet you can define the dataset, containing data to select from, and using AParams you can define the dataset parameters.

**See also:** [OnEnterProcParameter](#page-47-0)

### **2.4.4.5 OnParserError**

# **Applies to**

**[TCustomQueryBuilder](#page-23-0)** component

#### **Declaration**

**property** OnParserError: TQBParserErrorEvent;

### **Description**

The OnParserError event takes place when parsing the **SQL [property](#page-34-0)** causes an error in the TQBParser object. When error occurs, you receive the following information: error code, line number, line position and token.

**See also:** Parser [property](#page-33-0) SQL [property](#page-34-0)

# **2.5 TMySQLQueryBuilder**

# **2.5.1 TMySQLQueryBuilder Reference**

**Unit [QBMyWindow](#page-275-0)**

## **Description**

The TMySQLQueryBuilder component is used for creating queries from the MySQL tables.

# **2.5.2 Properties**

Run-time only **Key properties** 

**[Aggregates](#page-25-0) [Functions](#page-26-0) [Keywords](#page-27-0) [Operators](#page-28-0) [Options](#page-29-0)** [Palette](#page-32-0) **[QuoteIdentifiers](#page-70-0)** [Style](#page-35-0) [TabHeight](#page-36-0) **[VisibleTabs](#page-37-0)** 

### **2.5.2.1 Aggregates**

**Applies to [TCustomQueryBuilder](#page-23-0)** component

**Declaration property** Aggregates: TStrings;

#### **Description**

The Aggregates property contains the list of all the Aggregate functions, available in the 'Grouping criterions' area for use in the query.

**See also:** [Functions](#page-26-0) property [Keywords](#page-27-0) property [Operators](#page-28-0) property [Predicates](#page-31-0) property [Quantifiers](#page-30-0) property

### **2.5.2.2 Functions**

**Applies to [TCustomQueryBuilder](#page-23-0)** component

#### **Declaration**

**property** Functions: TStrings;

### **Description**

The Functions property contains the list of the SQL functions, available for use in the query.

**See also:** [Aggregates](#page-25-0) property [Keywords](#page-27-0) property [Operators](#page-28-0) property [Predicates](#page-31-0) property [Quantifiers](#page-30-0) property

### **2.5.2.3 Keywords**

**Applies to [TCustomQueryBuilder](#page-23-0)** component

#### **Declaration**

**property** Keywords: TStrings;

### **Description**

The Keyw ords property contains the list of all the SQL keywords, available for use in the query.

**See also:** [Aggregates](#page-25-0) property [Functions](#page-26-0) property [Operators](#page-28-0) property [Predicates](#page-31-0) property [Quantifiers](#page-30-0) property

### **2.5.2.4 Operators**

**Applies to [TCustomQueryBuilder](#page-23-0)** component

### **Declaration**

**property** Operators: TQBOperators;

### **Description**

The Operators property contains all the operators, available for use in the query.

**See also:** [Aggregates](#page-25-0) property [Functions](#page-26-0) property [Keywords](#page-27-0) property [Predicates](#page-31-0) property [Quantifiers](#page-30-0) property

### **2.5.2.5 Options**

### **Applies to**

**[TCustomQueryBuilder](#page-23-0)** component

#### **Declaration**

**type**

```
TQBOptions = set of(qboRowSelect, qboDragFieldName, qboHideSelection, qboShowFieldTy
```
**property** Options: TQBOptions;

#### **Description**

The Options property is a set of suboptions which define the following options of the component:

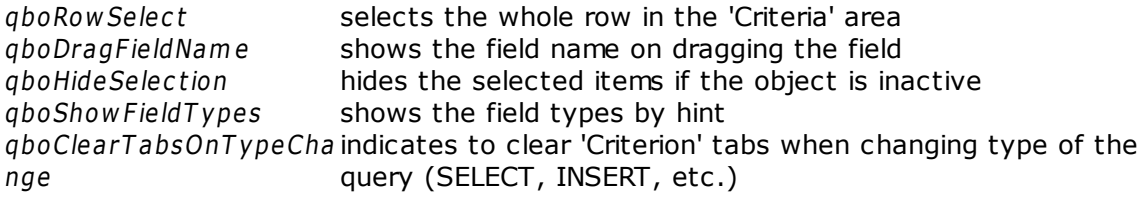

**See also:** Palette [property](#page-32-0)

### **2.5.2.6 Palette**

**Applies to [TCustomQueryBuilder](#page-23-0)** component

**Declaration property** Palette: [TQBPalette;](#page-232-0)

### **Description**

The Pallete property defines various colors, used by the component.

**See also:** Options [property](#page-29-0)

### **2.5.2.7 QuoteIdentifiers**

### **Applies to**

**[TSQLQueryBuilder](#page-62-0)** component

### **Declaration**

**property** QuoteIdentifiers: **boolean**;

### **Description**

If property QuoteIdentifiers is true, then all the identifiers are quoted when the script is generated.

### **2.5.2.8 Style**

**Applies to [TCustomQueryBuilder](#page-23-0)** component

**Declaration property** Style: [TQBStyle;](#page-242-0)

### **Description**

The Style property defines the appearance of the 'Criterions' area buttons and 'Buider' area objects.

**See also:** [TQBStyle](#page-242-0) class

### **2.5.2.9 TabHeight**

**Applies to [TCustomQueryBuilder](#page-23-0)** component

**Declaration property** TabHeight: **Integer**;

### **Description**

The TabHeight property defines the height of the condition panels.

**See also:** [VisibleTabs](#page-37-0) property

### **2.5.2.10 VisibleTabs**

### **Applies to**

**[TCustomQueryBuilder](#page-23-0)** component

### **Declaration**

**type**

```
TQBVisibleTab = (qbtCriterions, qbtSelection, qbtGroupCriterions, qbtSorting, qbtData);
TQBVisibleTabs = set of TQBVisibleTab;
```
**property** VisibleTabs: TQBVisibleTabs;

### **Description**

The VisibleT abs property defines which of the Advanced QueryBuilder tabs ('Criterions', 'Selection', Grouping Criterions', 'Sorting', 'Data') are visible.

**See also:** [TabHeight](#page-39-0) property

### **2.5.3 Methods**

**Key methods** 

- **[DoAddRemoveLink](#page-39-0)**  $\mathbb{C}$
- [DoAddRemoveTable](#page-40-0)  $\overline{\mathbb{C}}$
- **[BeginReload](#page-41-0)**  $\mathbb{C}$  and
- **[Clear](#page-42-0)**  $\overline{a}$
- **[EndReload](#page-43-0)**  $\overline{\mathbf{C}}$

#### **2.5.3.1 DoAddRemoveLink**

### **Applies to**

**[TCustomQueryBuilder](#page-23-0)** component

#### **Declaration**

**type** TQBAction = (qbaAdd, qbaRemove);

**function** DoAddRemoveLink(Link: TQBLink; Action: TQBAction): **Boolean**;

#### **Description**

Use the DoAddRem oveLink method to add or remove link to the work area. The Link parameter is the TQBLink object, which defines the properties of the link to add or remove. If Action is qbaAdd, then the link, specified by the Link parameter, is being added to the work area, otherwise it's being removed.

**See also:** [DoAddRemoveTable](#page-40-0) method

#### **2.5.3.2 DoAddRemoveTable**

### **Applies to**

**[TCustomQueryBuilder](#page-23-0)** component

#### **Declaration**

**type** TQBAction = (qbaAdd, qbaRemove);

**function** DoAddRemoveTable(Table: TQBTable; Action: TQBAction): **Boolean**;

#### **Description**

Use the DoAddRem oveTable method to add or remove table to the work area. The Table parameter is the TQBTtable object, which defines the properties of the table to add or remove. If Action is qbaAdd, then the table, specified by the Table parameter, is being added to the work area, otherwise it's being removed.

**See also:** [DoAddRemoveLink](#page-39-0) method

### **2.5.3.3 BeginReload**

**Applies to [TCustomQueryBuilder](#page-23-0)** component

**Declaration procedure** BeginReload; **virtual**;

### **Description**

The BeginReload method prepares the 'Criterions' and 'Grouping Criterions' areas for making any changes. You must call this method each time you want to change the [Operators](#page-28-0) property and call **[EndReload](#page-43-0)** when all the changes are done.

**See also:** [Operators](#page-28-0) property [EndReload](#page-43-0) method

### **2.5.3.4 Clear**

**Applies to [TCustomQueryBuilder](#page-23-0)** component

**Declaration procedure** Clear;

### **Description**

The Clear method clears the work area and all the condition panels.

**See also:** [DoAddRemoveLink](#page-39-0) method [DoAddRemoveTable](#page-40-0) method

### **2.5.3.5 EndReload**

**Applies to [TCustomQueryBuilder](#page-23-0)** component

**Declaration**

**procedure** EndReload; **virtual**;

### **Description**

The EndReload method should be called when the changes in the 'Criterions' panel, started by the **[BeginReload](#page-41-0)** method are done.

**See also:** [Operators](#page-28-0) property [BeginReload](#page-41-0) method

### **2.5.4 Events**

**Key events** 

- **[OnAddRemoveLink](#page-45-0)**  $\mathbb{C}$
- [OnAddRemoveTable](#page-46-0)  $\overline{\mathbb{C}}$
- [OnEnterProcParameter](#page-47-0)  $\mathbb{C}$  and
- **[OnGetTableFields](#page-48-0) Carry**
- [OnParserError](#page-49-0)**Company**

#### **2.5.4.1 OnAddRemoveLink**

#### **Applies to**

**[TCustomQueryBuilder](#page-23-0)** component

### **Declaration**

**type**

```
TQBAction = (qbaAdd, qbaRemove);
TAddRemoveLinkEvent = procedure(Sender: TObject; Link: TQBLink; Action: TQBAction; var Accept: Boolean); of object;
```
**property** OnAddRemoveLink: TAddRemoveLinkEvent;

### **Description**

The OnAddRem oveLink event takes place when a link is added/removed to/from the component work area. The Link parameter defines the properties of the link to add/ remove. Action defines if the link is added or removed. Output parameter Accept allows you to forbid or permit action.

**See also:** [OnAddRemoveTable](#page-46-0) event

#### **2.5.4.2 OnAddRemoveTable**

#### **Applies to**

**[TCustomQueryBuilder](#page-23-0)** component

#### **Declaration**

**type**

```
TQBAction = (qbaAdd, qbaRemove);
TAddRemoveTableEvent = procedure(Sender: TObject; Table: TQBTable; Action: TQBAction; var Accept: Boolean); of object;
```
**property** OnAddRemoveTable: TAddRemoveTableEvent;

#### **Description**

The OnAddRem oveT able event takes place when a table is added/removed to/from the component work area. The Table parameter defines the properties of the table to add/ remove. Action defines if the table is added or removed. Output parameter Accept allows you to forbid or permit action.

**See also:** [OnAddRemoveLink](#page-45-0) event

### **2.5.4.3 OnEnterProcParameter**

#### **Applies to**

**[TCustomQueryBuilder](#page-23-0)** component

#### **Declaration**

**type**

TEnterProcParameter = **procedure**(Sender: TObject; SProcedure: TQBTable; ListItem: TQI

**property** OnEnterProcParameter: TEnterProcParameter;

#### **Description**

The OnEnterProc Param eter event takes place before the procedure input parameter is added.

**See also:** [OnGetTableFields](#page-48-0) event

#### **2.5.4.4 OnGetTableFields**

#### **Applies to**

**[TCustomQueryBuilder](#page-23-0)** component

#### **Declaration**

**type**

TGetTableFieldsEvent = **procedure**(**const** NameOfTable: **string**; **var** ADataSet: TDataSet; **var** AParams: TParams); of **object**;

**property** OnGetTableFields: TGetTableFieldsEvent;

#### **Description**

The OnGetTableFields event takes place, when you set the  $SQL$  property in run-time. Constant parameter NameOfTable is the table name, used in the SELECT ... FROM statement. Using parameter ADataSet you can define the dataset, containing data to select from, and using AParams you can define the dataset parameters.

**See also:** [OnEnterProcParameter](#page-47-0)

### **2.5.4.5 OnParserError**

#### **Applies to [TCustomQueryBuilder](#page-23-0)** component

**Declaration property** OnParserError: TQBParserErrorEvent;

### **Description**

The OnParserError event takes place when parsing the **SQL [property](#page-34-0)** causes an error in the TQBParser object. When error occurs, you receive the following information: error code, line number, line position and token.

**See also:** Parser [property](#page-33-0) SQL [property](#page-34-0)

# **2.6 TPgSQLQueryBuilder**

# **2.6.1 TPgSQLQueryBuilder Reference**

**Unit [QBPgWindow](#page-276-0)**

### **Description**

The TPgSQLQueryBuilder component is used for creating queries from the PostgreSQL tables.

# **2.6.2 Properties**

 $\overline{\mathbf{C}}$ 

Run-time only **Key properties** 

**[Aggregates](#page-25-0) [Functions](#page-26-0) [Keywords](#page-27-0) [Operators](#page-28-0) [Options](#page-29-0)** [Palette](#page-32-0) **[Style](#page-35-0) [TabHeight](#page-36-0)** [UseNamespaces](#page-145-0)

**[VisibleTabs](#page-37-0)** 

*© 1999-2024 EMS Software Development*

### **2.6.2.1 Aggregates**

**Applies to [TCustomQueryBuilder](#page-23-0)** component

**Declaration property** Aggregates: TStrings;

#### **Description**

The Aggregates property contains the list of all the Aggregate functions, available in the 'Grouping criterions' area for use in the query.

**See also:** [Functions](#page-26-0) property [Keywords](#page-27-0) property [Operators](#page-28-0) property [Predicates](#page-31-0) property [Quantifiers](#page-30-0) property

### **2.6.2.2 Functions**

**Applies to [TCustomQueryBuilder](#page-23-0)** component

#### **Declaration**

**property** Functions: TStrings;

### **Description**

The Functions property contains the list of the SQL functions, available for use in the query.

**See also:** [Aggregates](#page-25-0) property [Keywords](#page-27-0) property [Operators](#page-28-0) property [Predicates](#page-31-0) property [Quantifiers](#page-30-0) property

### **2.6.2.3 Keywords**

**Applies to [TCustomQueryBuilder](#page-23-0)** component

#### **Declaration**

**property** Keywords: TStrings;

### **Description**

The Keyw ords property contains the list of all the SQL keywords, available for use in the query.

**See also:** [Aggregates](#page-25-0) property [Functions](#page-26-0) property [Operators](#page-28-0) property [Predicates](#page-31-0) property [Quantifiers](#page-30-0) property

### **2.6.2.4 Operators**

**Applies to [TCustomQueryBuilder](#page-23-0)** component

### **Declaration**

**property** Operators: TQBOperators;

### **Description**

The Operators property contains all the operators, available for use in the query.

**See also:** [Aggregates](#page-25-0) property [Functions](#page-26-0) property [Keywords](#page-27-0) property [Predicates](#page-31-0) property [Quantifiers](#page-30-0) property

### **2.6.2.5 Options**

### **Applies to**

**[TCustomQueryBuilder](#page-23-0)** component

#### **Declaration**

**type**

```
TQBOptions = set of(qboRowSelect, qboDragFieldName, qboHideSelection, qboShowFieldTy
```
**property** Options: TQBOptions;

### **Description**

The Options property is a set of suboptions which define the following options of the component:

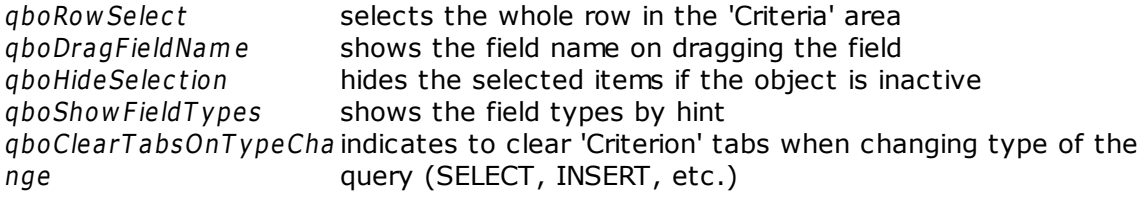

**See also:** Palette [property](#page-32-0)

### **2.6.2.6 Palette**

**Applies to [TCustomQueryBuilder](#page-23-0)** component

**Declaration property** Palette: [TQBPalette;](#page-232-0)

### **Description**

The Pallete property defines various colors, used by the component.

**See also:** Options [property](#page-29-0)

### **2.6.2.7 Style**

**Applies to [TCustomQueryBuilder](#page-23-0)** component

**Declaration property** Style: [TQBStyle;](#page-242-0)

### **Description**

The Style property defines the appearance of the 'Criterions' area buttons and 'Buider' area objects.

**See also:** [TQBStyle](#page-242-0) class
## **2.6.2.8 TabHeight**

**Applies to [TCustomQueryBuilder](#page-23-0)** component

**Declaration property** TabHeight: **Integer**;

## **Description**

The TabHeight property defines the height of the condition panels.

**See also:** [VisibleTabs](#page-37-0) property

## **2.6.2.9 UseNamespaces**

## **Applies to**

**[TPgSQLQueryBuilder](#page-135-0)** component

## **Declaration**

**property** UseNamespaces: **boolean**;

## **Description**

If the UseNam espaces property is true, namespaces are used in building and parsing SQL statements. Use this for working with PostgreSQL v7.3 and higher.

## **2.6.2.10 VisibleTabs**

#### **Applies to**

**[TCustomQueryBuilder](#page-23-0)** component

#### **Declaration**

**type**

```
TQBVisibleTab = (qbtCriterions, qbtSelection, qbtGroupCriterions, qbtSorting, qbtData);
TQBVisibleTabs = set of TQBVisibleTab;
```
**property** VisibleTabs: TQBVisibleTabs;

## **Description**

The VisibleT abs property defines which of the Advanced QueryBuilder tabs ('Criterions', 'Selection', Grouping Criterions', 'Sorting', 'Data') are visible.

**See also:** [TabHeight](#page-39-0) property

## **2.6.3 Methods**

**Key methods** 

- **[DoAddRemoveLink](#page-39-0)**  $\mathbb{C}$
- [DoAddRemoveTable](#page-40-0)  $\overline{\mathbb{C}}$
- **[BeginReload](#page-41-0)**  $\mathbb{C}$  and
- **[Clear](#page-42-0)**  $\overline{a}$
- **[EndReload](#page-43-0)**  $\overline{\mathbf{C}}$

#### **2.6.3.1 DoAddRemoveLink**

## **Applies to**

**[TCustomQueryBuilder](#page-23-0)** component

#### **Declaration**

**type** TQBAction = (qbaAdd, qbaRemove);

**function** DoAddRemoveLink(Link: TQBLink; Action: TQBAction): **Boolean**;

#### **Description**

Use the DoAddRem oveLink method to add or remove link to the work area. The Link parameter is the TQBLink object, which defines the properties of the link to add or remove. If Action is qbaAdd, then the link, specified by the Link parameter, is being added to the work area, otherwise it's being removed.

**See also:** [DoAddRemoveTable](#page-40-0) method

#### **2.6.3.2 DoAddRemoveTable**

#### **Applies to**

**[TCustomQueryBuilder](#page-23-0)** component

#### **Declaration**

**type** TQBAction = (qbaAdd, qbaRemove);

**function** DoAddRemoveTable(Table: TQBTable; Action: TQBAction): **Boolean**;

## **Description**

Use the DoAddRem oveTable method to add or remove table to the work area. The Table parameter is the TQBTtable object, which defines the properties of the table to add or remove. If Action is qbaAdd, then the table, specified by the Table parameter, is being added to the work area, otherwise it's being removed.

**See also:** [DoAddRemoveLink](#page-39-0) method

## **2.6.3.3 BeginReload**

**Applies to [TCustomQueryBuilder](#page-23-0)** component

**Declaration procedure** BeginReload; **virtual**;

### **Description**

The BeginReload method prepares the 'Criterions' and 'Grouping Criterions' areas for making any changes. You must call this method each time you want to change the [Operators](#page-28-0) property and call **[EndReload](#page-43-0)** when all the changes are done.

**See also:** [Operators](#page-28-0) property [EndReload](#page-43-0) method

## **2.6.3.4 Clear**

**Applies to [TCustomQueryBuilder](#page-23-0)** component

**Declaration procedure** Clear;

## **Description**

The Clear method clears the work area and all the condition panels.

**See also:** [DoAddRemoveLink](#page-39-0) method [DoAddRemoveTable](#page-40-0) method

## **2.6.3.5 EndReload**

**Applies to [TCustomQueryBuilder](#page-23-0)** component

## **Declaration**

**procedure** EndReload; **virtual**;

## **Description**

The EndReload method should be called when the changes in the 'Criterions' panel, started by the **[BeginReload](#page-41-0)** method are done.

**See also:** [Operators](#page-28-0) property [BeginReload](#page-41-0) method

## **2.6.4 Events**

**Key events** 

[OnAddRemoveLink](#page-45-0) [OnAddRemoveTable](#page-46-0) [OnEnterProcParameter](#page-47-0) **[OnGetTableFields](#page-48-0)** [OnParserError](#page-49-0)

#### **2.6.4.1 OnAddRemoveLink**

#### **Applies to**

**[TCustomQueryBuilder](#page-23-0)** component

#### **Declaration**

**type**

```
TQBAction = (qbaAdd, qbaRemove);
TAddRemoveLinkEvent = procedure(Sender: TObject; Link: TQBLink; Action: TQBAction; var Accept: Boolean); of object;
```
**property** OnAddRemoveLink: TAddRemoveLinkEvent;

## **Description**

The OnAddRem oveLink event takes place when a link is added/removed to/from the component work area. The Link parameter defines the properties of the link to add/ remove. Action defines if the link is added or removed. Output parameter Accept allows you to forbid or permit action.

**See also:** [OnAddRemoveTable](#page-46-0) event

#### **2.6.4.2 OnAddRemoveTable**

#### **Applies to**

**[TCustomQueryBuilder](#page-23-0)** component

#### **Declaration**

**type**

```
TQBAction = (qbaAdd, qbaRemove);
TAddRemoveTableEvent = procedure(Sender: TObject; Table: TQBTable; Action: TQBAction; var Accept: Boolean); of object;
```
**property** OnAddRemoveTable: TAddRemoveTableEvent;

#### **Description**

The OnAddRem oveT able event takes place when a table is added/removed to/from the component work area. The Table parameter defines the properties of the table to add/ remove. Action defines if the table is added or removed. Output parameter Accept allows you to forbid or permit action.

**See also:** [OnAddRemoveLink](#page-45-0) event

## **2.6.4.3 OnEnterProcParameter**

#### **Applies to**

**[TCustomQueryBuilder](#page-23-0)** component

#### **Declaration**

**type**

TEnterProcParameter = **procedure**(Sender: TObject; SProcedure: TQBTable; ListItem: TQI

**property** OnEnterProcParameter: TEnterProcParameter;

#### **Description**

The OnEnterProc Param eter event takes place before the procedure input parameter is added.

**See also:** [OnGetTableFields](#page-48-0) event

#### **2.6.4.4 OnGetTableFields**

#### **Applies to**

**[TCustomQueryBuilder](#page-23-0)** component

#### **Declaration**

**type**

TGetTableFieldsEvent = **procedure**(**const** NameOfTable: **string**; **var** ADataSet: TDataSet; **var** AParams: TParams); of **object**;

**property** OnGetTableFields: TGetTableFieldsEvent;

#### **Description**

The OnGetTableFields event takes place, when you set the  $SQL$  property in run-time. Constant parameter NameOfTable is the table name, used in the SELECT ... FROM statement. Using parameter ADataSet you can define the dataset, containing data to select from, and using AParams you can define the dataset parameters.

**See also:** [OnEnterProcParameter](#page-47-0)

## **2.6.4.5 OnParserError**

**Applies to [TCustomQueryBuilder](#page-23-0)** component

#### **Declaration property** OnParserError: TQBParserErrorEvent;

## **Description**

The OnParserError event takes place when parsing the **SQL [property](#page-34-0)** causes an error in the TQBParser object. When error occurs, you receive the following information: error code, line number, line position and token.

**See also:** Parser [property](#page-33-0) SQL [property](#page-34-0)

# <span id="page-159-0"></span>**2.7 TMSSQLQueryBuilder**

## **2.7.1 TMSSQLQueryBuilder Reference**

**Unit [QBMSWindow](#page-277-0)**

## **Description**

The TMSSQLQueryBuilder component is used for creating queries from the Microsoft SQL tables.

## **2.7.2 Properties**

Run-time only **Key properties** 

**[Aggregates](#page-25-0)**  $\overline{\mathbb{C}}$ [AlterQuotes](#page-162-0) **[Functions](#page-26-0) [Keywords](#page-27-0) [Operators](#page-28-0) [Options](#page-29-0)** [Palette](#page-32-0) [Style](#page-35-0) [TabHeight](#page-36-0) **[VisibleTabs](#page-37-0)** 

## **2.7.2.1 Aggregates**

**Applies to [TCustomQueryBuilder](#page-23-0)** component

**Declaration property** Aggregates: TStrings;

#### **Description**

The Aggregates property contains the list of all the Aggregate functions, available in the 'Grouping criterions' area for use in the query.

**See also:** [Functions](#page-26-0) property [Keywords](#page-27-0) property [Operators](#page-28-0) property [Predicates](#page-31-0) property [Quantifiers](#page-30-0) property

## <span id="page-162-0"></span>**2.7.2.2 AlterQuotes**

**Applies to [TMSSQLQueryBuilder](#page-159-0)** component

### **Declaration**

**property** AlterQuotes: **boolean**;

## **Description**

If the AlterQuotes property is True, then the "" characters are used for quoting identifiers instead of [] characters.

## **2.7.2.3 Functions**

**Applies to [TCustomQueryBuilder](#page-23-0)** component

#### **Declaration**

**property** Functions: TStrings;

### **Description**

The Functions property contains the list of the SQL functions, available for use in the query.

**See also:** [Aggregates](#page-25-0) property [Keywords](#page-27-0) property [Operators](#page-28-0) property [Predicates](#page-31-0) property [Quantifiers](#page-30-0) property

## **2.7.2.4 Keywords**

**Applies to [TCustomQueryBuilder](#page-23-0)** component

#### **Declaration**

**property** Keywords: TStrings;

## **Description**

The Keyw ords property contains the list of all the SQL keywords, available for use in the query.

**See also:** [Aggregates](#page-25-0) property [Functions](#page-26-0) property [Operators](#page-28-0) property [Predicates](#page-31-0) property [Quantifiers](#page-30-0) property

## **2.7.2.5 Operators**

**Applies to [TCustomQueryBuilder](#page-23-0)** component

## **Declaration**

**property** Operators: TQBOperators;

## **Description**

The Operators property contains all the operators, available for use in the query.

**See also:** [Aggregates](#page-25-0) property [Functions](#page-26-0) property [Keywords](#page-27-0) property [Predicates](#page-31-0) property [Quantifiers](#page-30-0) property

## **2.7.2.6 Options**

#### **Applies to**

**[TCustomQueryBuilder](#page-23-0)** component

#### **Declaration**

**type**

```
TQBOptions = set of(qboRowSelect, qboDragFieldName, qboHideSelection, qboShowFieldTy
```
**property** Options: TQBOptions;

#### **Description**

The Options property is a set of suboptions which define the following options of the component:

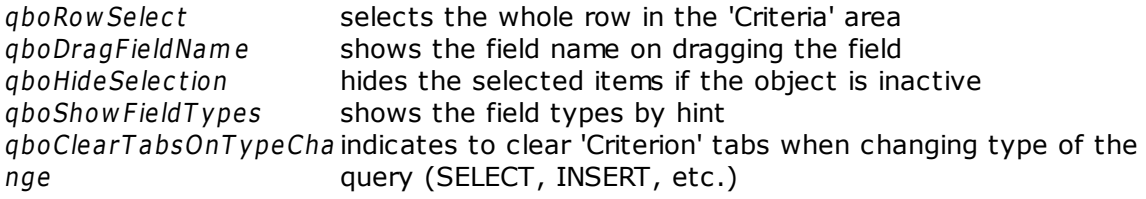

**See also:** Palette [property](#page-32-0)

## **2.7.2.7 Palette**

**Applies to [TCustomQueryBuilder](#page-23-0)** component

**Declaration property** Palette: [TQBPalette;](#page-232-0)

## **Description**

The Pallete property defines various colors, used by the component.

**See also:** Options [property](#page-29-0)

## **2.7.2.8 Style**

**Applies to [TCustomQueryBuilder](#page-23-0)** component

**Declaration property** Style: [TQBStyle;](#page-242-0)

## **Description**

The Style property defines the appearance of the 'Criterions' area buttons and 'Buider' area objects.

**See also:** [TQBStyle](#page-242-0) class

## **2.7.2.9 TabHeight**

**Applies to [TCustomQueryBuilder](#page-23-0)** component

**Declaration property** TabHeight: **Integer**;

## **Description**

The TabHeight property defines the height of the condition panels.

**See also:** [VisibleTabs](#page-37-0) property

## **2.7.2.10 VisibleTabs**

## **Applies to**

**[TCustomQueryBuilder](#page-23-0)** component

## **Declaration**

**type**

```
TQBVisibleTab = (qbtCriterions, qbtSelection, qbtGroupCriterions, qbtSorting, qbtData);
TQBVisibleTabs = set of TQBVisibleTab;
```
**property** VisibleTabs: TQBVisibleTabs;

## **Description**

The VisibleT abs property defines which of the Advanced QueryBuilder tabs ('Criterions', 'Selection', Grouping Criterions', 'Sorting', 'Data') are visible.

**See also:** [TabHeight](#page-39-0) property

## **2.7.3 Methods**

**Key methods** 

- **[DoAddRemoveLink](#page-39-0)**  $\mathbb{C}$
- [DoAddRemoveTable](#page-40-0)  $\overline{\mathbb{C}}$
- **[BeginReload](#page-41-0)**  $\mathbb{C}$  and
- **[Clear](#page-42-0)**  $\overline{a}$
- **[EndReload](#page-43-0)**  $\overline{\mathbf{C}}$

#### **2.7.3.1 DoAddRemoveLink**

## **Applies to**

**[TCustomQueryBuilder](#page-23-0)** component

#### **Declaration**

**type** TQBAction = (qbaAdd, qbaRemove);

**function** DoAddRemoveLink(Link: TQBLink; Action: TQBAction): **Boolean**;

#### **Description**

Use the DoAddRem oveLink method to add or remove link to the work area. The Link parameter is the TQBLink object, which defines the properties of the link to add or remove. If Action is qbaAdd, then the link, specified by the Link parameter, is being added to the work area, otherwise it's being removed.

**See also:** [DoAddRemoveTable](#page-40-0) method

#### **2.7.3.2 DoAddRemoveTable**

## **Applies to**

**[TCustomQueryBuilder](#page-23-0)** component

## **Declaration**

**type** TQBAction = (qbaAdd, qbaRemove);

**function** DoAddRemoveTable(Table: TQBTable; Action: TQBAction): **Boolean**;

## **Description**

Use the DoAddRem oveTable method to add or remove table to the work area. The Table parameter is the TQBTtable object, which defines the properties of the table to add or remove. If Action is qbaAdd, then the table, specified by the Table parameter, is being added to the work area, otherwise it's being removed.

**See also:** [DoAddRemoveLink](#page-39-0) method

## **2.7.3.3 BeginReload**

**Applies to [TCustomQueryBuilder](#page-23-0)** component

**Declaration procedure** BeginReload; **virtual**;

### **Description**

The BeginReload method prepares the 'Criterions' and 'Grouping Criterions' areas for making any changes. You must call this method each time you want to change the [Operators](#page-28-0) property and call **[EndReload](#page-43-0)** when all the changes are done.

**See also:** [Operators](#page-28-0) property [EndReload](#page-43-0) method

## **2.7.3.4 Clear**

**Applies to [TCustomQueryBuilder](#page-23-0)** component

**Declaration procedure** Clear;

## **Description**

The Clear method clears the work area and all the condition panels.

**See also:** [DoAddRemoveLink](#page-39-0) method [DoAddRemoveTable](#page-40-0) method

## **2.7.3.5 EndReload**

**Applies to [TCustomQueryBuilder](#page-23-0)** component

## **Declaration**

**procedure** EndReload; **virtual**;

## **Description**

The EndReload method should be called when the changes in the 'Criterions' panel, started by the **[BeginReload](#page-41-0)** method are done.

**See also:** [Operators](#page-28-0) property [BeginReload](#page-41-0) method

## **2.7.4 Events**

**Key events** 

[OnAddRemoveLink](#page-45-0) [OnAddRemoveTable](#page-46-0) [OnEnterProcParameter](#page-47-0) **[OnGetTableFields](#page-48-0)** [OnParserError](#page-49-0)

#### **2.7.4.1 OnAddRemoveLink**

#### **Applies to**

**[TCustomQueryBuilder](#page-23-0)** component

#### **Declaration**

**type**

```
TQBAction = (qbaAdd, qbaRemove);
TAddRemoveLinkEvent = procedure(Sender: TObject; Link: TQBLink; Action: TQBAction; var Accept: Boolean); of object;
```
**property** OnAddRemoveLink: TAddRemoveLinkEvent;

## **Description**

The OnAddRem oveLink event takes place when a link is added/removed to/from the component work area. The Link parameter defines the properties of the link to add/ remove. Action defines if the link is added or removed. Output parameter Accept allows you to forbid or permit action.

**See also:** [OnAddRemoveTable](#page-46-0) event

#### **2.7.4.2 OnAddRemoveTable**

#### **Applies to**

**[TCustomQueryBuilder](#page-23-0)** component

#### **Declaration**

**type**

```
TQBAction = (qbaAdd, qbaRemove);
TAddRemoveTableEvent = procedure(Sender: TObject; Table: TQBTable; Action: TQBAction; var Accept: Boolean); of object;
```
**property** OnAddRemoveTable: TAddRemoveTableEvent;

#### **Description**

The OnAddRem oveT able event takes place when a table is added/removed to/from the component work area. The Table parameter defines the properties of the table to add/ remove. Action defines if the table is added or removed. Output parameter Accept allows you to forbid or permit action.

**See also:** [OnAddRemoveLink](#page-45-0) event
# **2.7.4.3 OnEnterProcParameter**

### **Applies to**

**[TCustomQueryBuilder](#page-23-0)** component

#### **Declaration**

**type**

TEnterProcParameter = **procedure**(Sender: TObject; SProcedure: TQBTable; ListItem: TQI

**property** OnEnterProcParameter: TEnterProcParameter;

### **Description**

The OnEnterProc Param eter event takes place before the procedure input parameter is added.

**See also:** [OnGetTableFields](#page-48-0) event

### **2.7.4.4 OnGetTableFields**

### **Applies to**

**[TCustomQueryBuilder](#page-23-0)** component

### **Declaration**

**type**

TGetTableFieldsEvent = **procedure**(**const** NameOfTable: **string**; **var** ADataSet: TDataSet; **var** AParams: TParams); of **object**;

**property** OnGetTableFields: TGetTableFieldsEvent;

### **Description**

The OnGetTableFields event takes place, when you set the  $SQL$  property in run-time. Constant parameter NameOfTable is the table name, used in the SELECT ... FROM statement. Using parameter ADataSet you can define the dataset, containing data to select from, and using AParams you can define the dataset parameters.

**See also:** [OnEnterProcParameter](#page-47-0)

### **2.7.4.5 OnParserError**

**Applies to [TCustomQueryBuilder](#page-23-0)** component

### **Declaration property** OnParserError: TQBParserErrorEvent;

### **Description**

The OnParserError event takes place when parsing the **SQL [property](#page-34-0)** causes an error in the TQBParser object. When error occurs, you receive the following information: error code, line number, line position and token.

**See also:** Parser [property](#page-33-0) SQL [property](#page-34-0)

# <span id="page-183-0"></span>**2.8 TDb2QueryBuilder**

# **2.8.1 TDb2QueryBuilder Reference**

**Unit [QBDb2Window](#page-278-0)**

# **Description**

The TDb2QueryBuilder component is used for creating queries from the IBM DB2 tables.

# **2.8.2 Properties**

 $\overline{\mathbf{C}}$ 

Run-time only **Key properties** 

**[Aggregates](#page-25-0) [Functions](#page-26-0) [Keywords](#page-27-0) [Operators](#page-28-0) [Options](#page-29-0)** [Palette](#page-32-0) **[Style](#page-35-0) [TabHeight](#page-36-0)** [UseNamespaces](#page-193-0)

**[VisibleTabs](#page-37-0)** 

# **2.8.2.1 Aggregates**

**Applies to [TCustomQueryBuilder](#page-23-0)** component

**Declaration property** Aggregates: TStrings;

### **Description**

The Aggregates property contains the list of all the Aggregate functions, available in the 'Grouping criterions' area for use in the query.

**See also:** [Functions](#page-26-0) property [Keywords](#page-27-0) property [Operators](#page-28-0) property [Predicates](#page-31-0) property [Quantifiers](#page-30-0) property

# **2.8.2.2 Functions**

**Applies to [TCustomQueryBuilder](#page-23-0)** component

#### **Declaration**

**property** Functions: TStrings;

## **Description**

The Functions property contains the list of the SQL functions, available for use in the query.

**See also:** [Aggregates](#page-25-0) property [Keywords](#page-27-0) property [Operators](#page-28-0) property [Predicates](#page-31-0) property [Quantifiers](#page-30-0) property

# **2.8.2.3 Keywords**

**Applies to [TCustomQueryBuilder](#page-23-0)** component

#### **Declaration**

**property** Keywords: TStrings;

## **Description**

The Keyw ords property contains the list of all the SQL keywords, available for use in the query.

**See also:** [Aggregates](#page-25-0) property [Functions](#page-26-0) property [Operators](#page-28-0) property [Predicates](#page-31-0) property [Quantifiers](#page-30-0) property

# **2.8.2.4 Operators**

**Applies to [TCustomQueryBuilder](#page-23-0)** component

# **Declaration**

**property** Operators: TQBOperators;

# **Description**

The Operators property contains all the operators, available for use in the query.

**See also:** [Aggregates](#page-25-0) property [Functions](#page-26-0) property [Keywords](#page-27-0) property [Predicates](#page-31-0) property [Quantifiers](#page-30-0) property

# **2.8.2.5 Options**

### **Applies to**

**[TCustomQueryBuilder](#page-23-0)** component

### **Declaration**

**type**

```
TQBOptions = set of(qboRowSelect, qboDragFieldName, qboHideSelection, qboShowFieldTy
```
**property** Options: TQBOptions;

### **Description**

The Options property is a set of suboptions which define the following options of the component:

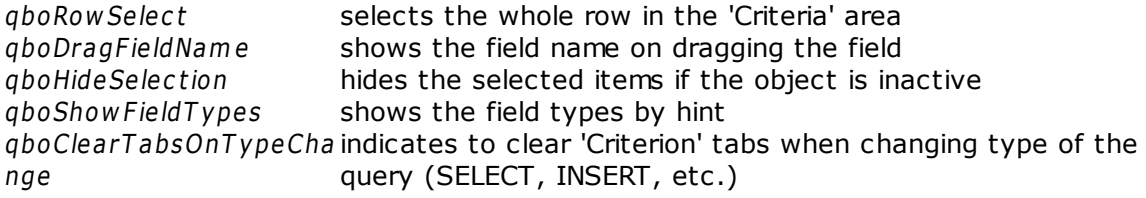

**See also:** Palette [property](#page-32-0)

# **2.8.2.6 Palette**

**Applies to [TCustomQueryBuilder](#page-23-0)** component

**Declaration property** Palette: [TQBPalette;](#page-232-0)

## **Description**

The Pallete property defines various colors, used by the component.

**See also:** Options [property](#page-29-0)

# **2.8.2.7 Style**

**Applies to [TCustomQueryBuilder](#page-23-0)** component

**Declaration property** Style: [TQBStyle;](#page-242-0)

## **Description**

The Style property defines the appearance of the 'Criterions' area buttons and 'Buider' area objects.

**See also:** [TQBStyle](#page-242-0) class

# **2.8.2.8 TabHeight**

**Applies to [TCustomQueryBuilder](#page-23-0)** component

**Declaration property** TabHeight: **Integer**;

# **Description**

The TabHeight property defines the height of the condition panels.

**See also:** [VisibleTabs](#page-37-0) property

# <span id="page-193-0"></span>**2.8.2.9 UseNamespaces**

# **Applies to**

**[TDb2QueryBuilder](#page-183-0)** component

## **Declaration**

**property** UseNamespaces: **boolean**;

## **Description**

If the UseNam espaces property is true, namespaces are used in building and parsing SQL statements.

## **2.8.2.10 VisibleTabs**

### **Applies to**

**[TCustomQueryBuilder](#page-23-0)** component

### **Declaration**

**type**

```
TQBVisibleTab = (qbtCriterions, qbtSelection, qbtGroupCriterions, qbtSorting, qbtData);
TQBVisibleTabs = set of TQBVisibleTab;
```
**property** VisibleTabs: TQBVisibleTabs;

## **Description**

The VisibleT abs property defines which of the Advanced QueryBuilder tabs ('Criterions', 'Selection', Grouping Criterions', 'Sorting', 'Data') are visible.

**See also:** [TabHeight](#page-39-0) property

# **2.8.3 Methods**

**Key methods** 

- **[DoAddRemoveLink](#page-39-0)**  $\mathbb{C}$
- [DoAddRemoveTable](#page-40-0)  $\overline{\mathbf{C}}$
- **[BeginReload](#page-41-0)**  $\mathbb{C}$  and
- **[Clear](#page-42-0)**  $\overline{a}$
- **[EndReload](#page-43-0)**  $\overline{\mathbf{C}}$

### **2.8.3.1 DoAddRemoveLink**

### **Applies to**

**[TCustomQueryBuilder](#page-23-0)** component

### **Declaration**

**type** TQBAction = (qbaAdd, qbaRemove);

**function** DoAddRemoveLink(Link: TQBLink; Action: TQBAction): **Boolean**;

### **Description**

Use the DoAddRem oveLink method to add or remove link to the work area. The Link parameter is the TQBLink object, which defines the properties of the link to add or remove. If Action is qbaAdd, then the link, specified by the Link parameter, is being added to the work area, otherwise it's being removed.

**See also:** [DoAddRemoveTable](#page-40-0) method

### **2.8.3.2 DoAddRemoveTable**

### **Applies to**

**[TCustomQueryBuilder](#page-23-0)** component

### **Declaration**

**type** TQBAction = (qbaAdd, qbaRemove);

**function** DoAddRemoveTable(Table: TQBTable; Action: TQBAction): **Boolean**;

### **Description**

Use the DoAddRem oveTable method to add or remove table to the work area. The Table parameter is the TQBTtable object, which defines the properties of the table to add or remove. If Action is qbaAdd, then the table, specified by the Table parameter, is being added to the work area, otherwise it's being removed.

**See also:** [DoAddRemoveLink](#page-39-0) method

# **2.8.3.3 BeginReload**

**Applies to [TCustomQueryBuilder](#page-23-0)** component

**Declaration procedure** BeginReload; **virtual**;

## **Description**

The BeginReload method prepares the 'Criterions' and 'Grouping Criterions' areas for making any changes. You must call this method each time you want to change the [Operators](#page-28-0) property and call **[EndReload](#page-43-0)** when all the changes are done.

**See also:** [Operators](#page-28-0) property [EndReload](#page-43-0) method

# **2.8.3.4 Clear**

**Applies to [TCustomQueryBuilder](#page-23-0)** component

**Declaration procedure** Clear;

## **Description**

The Clear method clears the work area and all the condition panels.

**See also:** [DoAddRemoveLink](#page-39-0) method [DoAddRemoveTable](#page-40-0) method

# **2.8.3.5 EndReload**

**Applies to [TCustomQueryBuilder](#page-23-0)** component

**Declaration procedure** EndReload; **virtual**;

### **Description**

The EndReload method should be called when the changes in the 'Criterions' panel, started by the **[BeginReload](#page-41-0)** method are done.

**See also:** [Operators](#page-28-0) property [BeginReload](#page-41-0) method

# **2.8.4 Events**

**Key events** 

[OnAddRemoveLink](#page-45-0) [OnAddRemoveTable](#page-46-0) [OnEnterProcParameter](#page-47-0) **[OnGetTableFields](#page-48-0)** [OnParserError](#page-49-0)

### **2.8.4.1 OnAddRemoveLink**

### **Applies to**

**[TCustomQueryBuilder](#page-23-0)** component

## **Declaration**

**type**

```
TQBAction = (qbaAdd, qbaRemove);
TAddRemoveLinkEvent = procedure(Sender: TObject; Link: TQBLink; Action: TQBAction; var Accept: Boolean); of object;
```
**property** OnAddRemoveLink: TAddRemoveLinkEvent;

## **Description**

The OnAddRem oveLink event takes place when a link is added/removed to/from the component work area. The Link parameter defines the properties of the link to add/ remove. Action defines if the link is added or removed. Output parameter Accept allows you to forbid or permit action.

**See also:** [OnAddRemoveTable](#page-46-0) event

### **2.8.4.2 OnAddRemoveTable**

### **Applies to**

**[TCustomQueryBuilder](#page-23-0)** component

### **Declaration**

**type**

```
TQBAction = (qbaAdd, qbaRemove);
TAddRemoveTableEvent = procedure(Sender: TObject; Table: TQBTable; Action: TQBAction; var Accept: Boolean); of object;
```
**property** OnAddRemoveTable: TAddRemoveTableEvent;

### **Description**

The OnAddRem oveT able event takes place when a table is added/removed to/from the component work area. The Table parameter defines the properties of the table to add/ remove. Action defines if the table is added or removed. Output parameter Accept allows you to forbid or permit action.

**See also:** [OnAddRemoveLink](#page-45-0) event

### **2.8.4.3 OnEnterProcParameter**

### **Applies to**

**[TCustomQueryBuilder](#page-23-0)** component

### **Declaration**

**type**

TEnterProcParameter = **procedure**(Sender: TObject; SProcedure: TQBTable; ListItem: TQI

**property** OnEnterProcParameter: TEnterProcParameter;

### **Description**

The OnEnterProc Param eter event takes place before the procedure input parameter is added.

**See also:** [OnGetTableFields](#page-48-0) event

### **2.8.4.4 OnGetTableFields**

### **Applies to**

**[TCustomQueryBuilder](#page-23-0)** component

### **Declaration**

**type**

TGetTableFieldsEvent = **procedure**(**const** NameOfTable: **string**; **var** ADataSet: TDataSet; **var** AParams: TParams); of **object**;

**property** OnGetTableFields: TGetTableFieldsEvent;

### **Description**

The OnGetTableFields event takes place, when you set the  $SQL$  property in run-time. Constant parameter NameOfTable is the table name, used in the SELECT ... FROM statement. Using parameter ADataSet you can define the dataset, containing data to select from, and using AParams you can define the dataset parameters.

**See also:** [OnEnterProcParameter](#page-47-0)

# **2.8.4.5 OnParserError**

**Applies to [TCustomQueryBuilder](#page-23-0)** component

#### **Declaration**

**property** OnParserError: TQBParserErrorEvent;

### **Description**

The OnParserError event takes place when parsing the **SQL [property](#page-34-0)** causes an error in the TQBParser object. When error occurs, you receive the following information: error code, line number, line position and token.

**See also:** Parser [property](#page-33-0) SQL [property](#page-34-0)

# **2.9 TDbiQueryBuilder**

# **2.9.1 TDbiQueryBuilder Reference**

**Unit [QBDbiWindow](#page-279-0)**

# **Description**

The TDbiQueryBuilder component is used for creating queries from the DBISAM tables.

# **2.9.2 Properties**

Run-time only **Key properties** 

**[Aggregates](#page-25-0) [Functions](#page-26-0) [Keywords](#page-27-0) [Operators](#page-28-0) [Options](#page-29-0)** [Palette](#page-32-0) **[Style](#page-35-0) [TabHeight](#page-36-0)** [VisibleTabs](#page-37-0)

# **2.9.2.1 Aggregates**

**Applies to [TCustomQueryBuilder](#page-23-0)** component

**Declaration property** Aggregates: TStrings;

### **Description**

The Aggregates property contains the list of all the Aggregate functions, available in the 'Grouping criterions' area for use in the query.

**See also:** [Functions](#page-26-0) property [Keywords](#page-27-0) property [Operators](#page-28-0) property [Predicates](#page-31-0) property [Quantifiers](#page-30-0) property

# **2.9.2.2 Functions**

**Applies to [TCustomQueryBuilder](#page-23-0)** component

#### **Declaration**

**property** Functions: TStrings;

## **Description**

The Functions property contains the list of the SQL functions, available for use in the query.

**See also:** [Aggregates](#page-25-0) property [Keywords](#page-27-0) property [Operators](#page-28-0) property [Predicates](#page-31-0) property [Quantifiers](#page-30-0) property

# **2.9.2.3 Keywords**

**Applies to [TCustomQueryBuilder](#page-23-0)** component

#### **Declaration**

**property** Keywords: TStrings;

## **Description**

The Keyw ords property contains the list of all the SQL keywords, available for use in the query.

**See also:** [Aggregates](#page-25-0) property [Functions](#page-26-0) property [Operators](#page-28-0) property [Predicates](#page-31-0) property [Quantifiers](#page-30-0) property

# **2.9.2.4 Operators**

**Applies to [TCustomQueryBuilder](#page-23-0)** component

## **Declaration**

**property** Operators: TQBOperators;

## **Description**

The Operators property contains all the operators, available for use in the query.

**See also:** [Aggregates](#page-25-0) property [Functions](#page-26-0) property [Keywords](#page-27-0) property [Predicates](#page-31-0) property [Quantifiers](#page-30-0) property

# **2.9.2.5 Options**

### **Applies to**

**[TCustomQueryBuilder](#page-23-0)** component

### **Declaration**

**type**

```
TQBOptions = set of(qboRowSelect, qboDragFieldName, qboHideSelection, qboShowFieldTy
```
**property** Options: TQBOptions;

### **Description**

The Options property is a set of suboptions which define the following options of the component:

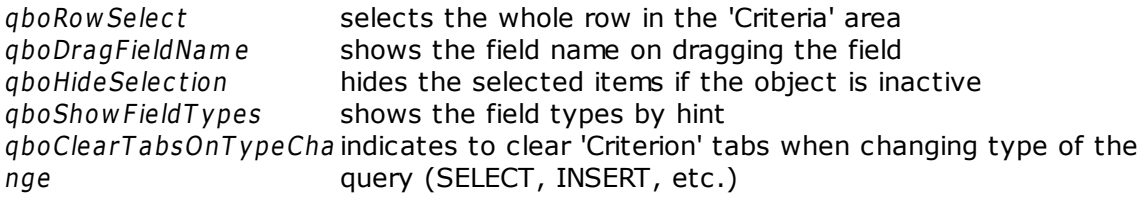

**See also:** Palette [property](#page-32-0)

# **2.9.2.6 Palette**

**Applies to [TCustomQueryBuilder](#page-23-0)** component

**Declaration property** Palette: [TQBPalette;](#page-232-0)

## **Description**

The Pallete property defines various colors, used by the component.

**See also:** Options [property](#page-29-0)

# **2.9.2.7 Style**

**Applies to [TCustomQueryBuilder](#page-23-0)** component

**Declaration property** Style: [TQBStyle;](#page-242-0)

## **Description**

The Style property defines the appearance of the 'Criterions' area buttons and 'Buider' area objects.

**See also:** [TQBStyle](#page-242-0) class
## **2.9.2.8 TabHeight**

**Applies to [TCustomQueryBuilder](#page-23-0)** component

**Declaration property** TabHeight: **Integer**;

## **Description**

The TabHeight property defines the height of the condition panels.

**See also:** [VisibleTabs](#page-37-0) property

#### **2.9.2.9 VisibleTabs**

#### **Applies to**

**[TCustomQueryBuilder](#page-23-0)** component

#### **Declaration**

**type**

```
TQBVisibleTab = (qbtCriterions, qbtSelection, qbtGroupCriterions, qbtSorting, qbtData);
TQBVisibleTabs = set of TQBVisibleTab;
```
**property** VisibleTabs: TQBVisibleTabs;

#### **Description**

The VisibleT abs property defines which of the Advanced QueryBuilder tabs ('Criterions', 'Selection', Grouping Criterions', 'Sorting', 'Data') are visible.

**See also:** [TabHeight](#page-39-0) property

# **2.9.3 Methods**

**Key methods** 

- **[DoAddRemoveLink](#page-39-0)**  $\mathbb{C}$  and
- [DoAddRemoveTable](#page-40-0)  $\overline{\mathbf{C}}$
- **[BeginReload](#page-41-0)**  $\mathbb{C}$  and
- **[Clear](#page-42-0)**  $\overline{a}$
- **[EndReload](#page-43-0)**  $\overline{\mathbf{C}}$

#### **2.9.3.1 DoAddRemoveLink**

#### **Applies to**

**[TCustomQueryBuilder](#page-23-0)** component

#### **Declaration**

**type** TQBAction = (qbaAdd, qbaRemove);

**function** DoAddRemoveLink(Link: TQBLink; Action: TQBAction): **Boolean**;

#### **Description**

Use the DoAddRem oveLink method to add or remove link to the work area. The Link parameter is the TQBLink object, which defines the properties of the link to add or remove. If Action is qbaAdd, then the link, specified by the Link parameter, is being added to the work area, otherwise it's being removed.

**See also:** [DoAddRemoveTable](#page-40-0) method

#### **2.9.3.2 DoAddRemoveTable**

#### **Applies to**

**[TCustomQueryBuilder](#page-23-0)** component

#### **Declaration**

**type** TQBAction = (qbaAdd, qbaRemove);

**function** DoAddRemoveTable(Table: TQBTable; Action: TQBAction): **Boolean**;

## **Description**

Use the DoAddRem oveTable method to add or remove table to the work area. The Table parameter is the TQBTtable object, which defines the properties of the table to add or remove. If Action is qbaAdd, then the table, specified by the Table parameter, is being added to the work area, otherwise it's being removed.

**See also:** [DoAddRemoveLink](#page-39-0) method

## **2.9.3.3 BeginReload**

**Applies to [TCustomQueryBuilder](#page-23-0)** component

**Declaration procedure** BeginReload; **virtual**;

#### **Description**

The BeginReload method prepares the 'Criterions' and 'Grouping Criterions' areas for making any changes. You must call this method each time you want to change the [Operators](#page-28-0) property and call **[EndReload](#page-43-0)** when all the changes are done.

**See also:** [Operators](#page-28-0) property [EndReload](#page-43-0) method

## **2.9.3.4 Clear**

**Applies to [TCustomQueryBuilder](#page-23-0)** component

**Declaration procedure** Clear;

## **Description**

The Clear method clears the work area and all the condition panels.

**See also:** [DoAddRemoveLink](#page-39-0) method [DoAddRemoveTable](#page-40-0) method

## **2.9.3.5 EndReload**

**Applies to [TCustomQueryBuilder](#page-23-0)** component

**Declaration**

**procedure** EndReload; **virtual**;

#### **Description**

The EndReload method should be called when the changes in the 'Criterions' panel, started by the **[BeginReload](#page-41-0)** method are done.

**See also:** [Operators](#page-28-0) property [BeginReload](#page-41-0) method

# **2.9.4 Events**

**Key events** 

[OnAddRemoveLink](#page-45-0) [OnAddRemoveTable](#page-46-0) [OnEnterProcParameter](#page-47-0) **[OnGetTableFields](#page-48-0)** [OnParserError](#page-49-0)

#### **2.9.4.1 OnAddRemoveLink**

#### **Applies to**

**[TCustomQueryBuilder](#page-23-0)** component

#### **Declaration**

**type**

```
TQBAction = (qbaAdd, qbaRemove);
TAddRemoveLinkEvent = procedure(Sender: TObject; Link: TQBLink; Action: TQBAction; var Accept: Boolean); of object;
```
**property** OnAddRemoveLink: TAddRemoveLinkEvent;

## **Description**

The OnAddRem oveLink event takes place when a link is added/removed to/from the component work area. The Link parameter defines the properties of the link to add/ remove. Action defines if the link is added or removed. Output parameter Accept allows you to forbid or permit action.

**See also:** [OnAddRemoveTable](#page-46-0) event

#### **2.9.4.2 OnAddRemoveTable**

## **Applies to**

**[TCustomQueryBuilder](#page-23-0)** component

## **Declaration**

**type**

```
TQBAction = (qbaAdd, qbaRemove);
TAddRemoveTableEvent = procedure(Sender: TObject; Table: TQBTable; Action: TQBAction; var Accept: Boolean); of object;
```
**property** OnAddRemoveTable: TAddRemoveTableEvent;

## **Description**

The OnAddRem oveT able event takes place when a table is added/removed to/from the component work area. The Table parameter defines the properties of the table to add/ remove. Action defines if the table is added or removed. Output parameter Accept allows you to forbid or permit action.

**See also:** [OnAddRemoveLink](#page-45-0) event

#### **2.9.4.3 OnEnterProcParameter**

#### **Applies to**

**[TCustomQueryBuilder](#page-23-0)** component

#### **Declaration**

**type**

TEnterProcParameter = **procedure**(Sender: TObject; SProcedure: TQBTable; ListItem: TQI

**property** OnEnterProcParameter: TEnterProcParameter;

#### **Description**

The OnEnterProc Param eter event takes place before the procedure input parameter is added.

**See also:** [OnGetTableFields](#page-48-0) event

#### **2.9.4.4 OnGetTableFields**

#### **Applies to**

**[TCustomQueryBuilder](#page-23-0)** component

#### **Declaration**

**type**

TGetTableFieldsEvent = **procedure**(**const** NameOfTable: **string**; **var** ADataSet: TDataSet; **var** AParams: TParams); of **object**;

**property** OnGetTableFields: TGetTableFieldsEvent;

#### **Description**

The OnGetTableFields event takes place, when you set the  $SQL$  property in run-time. Constant parameter NameOfTable is the table name, used in the SELECT ... FROM statement. Using parameter ADataSet you can define the dataset, containing data to select from, and using AParams you can define the dataset parameters.

**See also:** [OnEnterProcParameter](#page-47-0)

## **2.9.4.5 OnParserError**

**Applies to [TCustomQueryBuilder](#page-23-0)** component

#### **Declaration**

**property** OnParserError: TQBParserErrorEvent;

#### **Description**

The OnParserError event takes place when parsing the **SQL [property](#page-34-0)** causes an error in the TQBParser object. When error occurs, you receive the following information: error code, line number, line position and token.

**See also:** Parser [property](#page-33-0) SQL [property](#page-34-0)

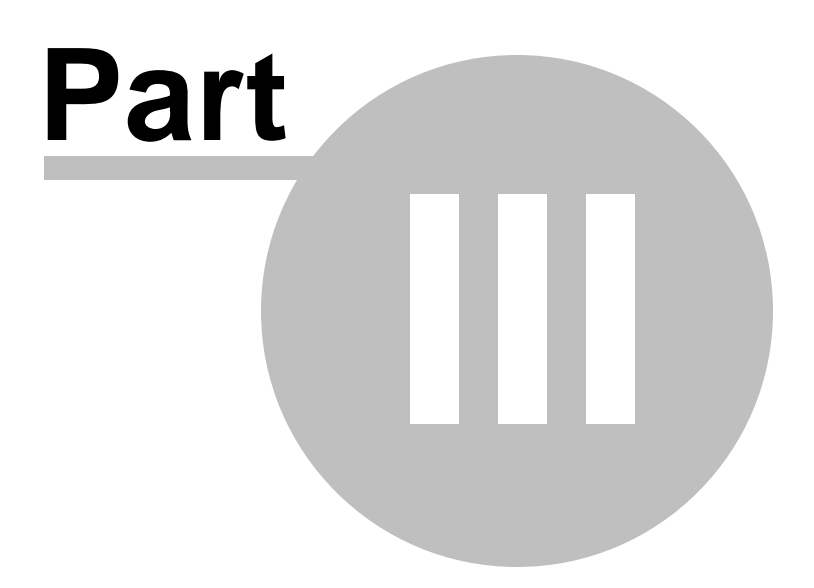

# <span id="page-231-0"></span>**3 Units**

# **3.1 QBWindow unit**

## **Components**

[TCustomQueryBuilder](#page-23-0) [TSQLQueryBuilder](#page-62-0) [TFullQueryBuilder](#page-50-0) [TQueryBuilders](#page-256-0) [TQueryBuilder](#page-253-0)

## **Objects**

[TQBPalette](#page-232-0) [TQBStyle](#page-242-0) [TQBObjectStyle](#page-248-0)

## <span id="page-232-0"></span>**3.1.1 TQBPalette class**

## **Unit [QBWindow](#page-231-0)**

## **Description**

The TQBPalette class contains properties defining various colors used by the descendant of the [TCustomQueryBuilder](#page-23-0) component.

## **3.1.1.1 Properties**

- **A** Run-time only **Key properties** 
	- **[ActiveCondition](#page-234-0)**  $\overline{\mathbf{C}}$
	- **[ProcClient](#page-235-0)**  $\overline{\mathbf{C}}$
	- $\frac{1}{2}$ **[TableClient](#page-236-0)**
	- [Field](#page-237-0)  $\mathbb{C}$  and
	- $\overline{\mathbf{C}}$ **[Group](#page-238-0)**
	- **[Operation](#page-239-0)**  $\overline{C}$
	- $\mathbb{C}$  and **[Predicate](#page-240-0)**
	- **[SubQuery](#page-241-0)**  $\overline{C}$

#### <span id="page-234-0"></span>3.1.1.1.1 ActiveCondition

**Applies to [TQBPalette](#page-232-0)** class

#### **Declaration**

**property** ActiveCondition: TColor;

## **Description**

The ActiveCondition property defines the color of the active condition in the 'Criterions' area.

**See also:** [ProcClient](#page-235-0) property [TableClient](#page-236-0) property Field [property](#page-237-0) Group [property](#page-238-0) [Operation](#page-239-0) property [Predicate](#page-240-0) property [SubQuery](#page-241-0) property

<span id="page-235-0"></span>3.1.1.1.2 ProcClient

**Applies to [TQBPalette](#page-232-0)** class

**Declaration property** ProcClient: TColor;

## **Description**

The ProcClient property defines the procedure color the 'Builder' area.

**See also:** [ActiveCondition](#page-234-0) property [TableClient](#page-236-0) property Field [property](#page-237-0) Group [property](#page-238-0) [Operation](#page-239-0) property [Predicate](#page-240-0) property [SubQuery](#page-241-0) property

#### <span id="page-236-0"></span>3.1.1.1.3 TableClient

**Applies to [TQBPalette](#page-232-0)** class

#### **Declaration**

**property** TableClient: TColor;

## **Description**

The ProcClient property defines the table color the 'Builder' area.

**See also:** [ActiveCondition](#page-234-0) property [ProcClient](#page-235-0) property Field [property](#page-237-0) Group [property](#page-238-0) [Operation](#page-239-0) property [Predicate](#page-240-0) property [SubQuery](#page-241-0) property

<span id="page-237-0"></span>3.1.1.1.4 Field

**Applies to [TQBPalette](#page-232-0)** class

**Declaration property** Field: TColor;

## **Description**

The Field property defines the color of the fields in the 'Criterions' area.

**See also:** [ActiveCondition](#page-234-0) property [ProcClient](#page-235-0) property [TableClient](#page-236-0) property Group [property](#page-238-0) [Operation](#page-239-0) property [Predicate](#page-240-0) property [SubQuery](#page-241-0) property

<span id="page-238-0"></span>3.1.1.1.5 Group

**Applies to [TQBPalette](#page-232-0)** class

**Declaration property** Group: TColor;

## **Description**

The Group property defines the color of the groups in the 'Criterions' area.

**See also:** [ActiveCondition](#page-234-0) property [ProcClient](#page-235-0) property [TableClient](#page-236-0) property Field [property](#page-237-0) [Operation](#page-239-0) property [Predicate](#page-240-0) property [SubQuery](#page-241-0) property

<span id="page-239-0"></span>3.1.1.1.6 Operation

**Applies to [TQBPalette](#page-232-0)** class

#### **Declaration property** Operation: TColor;

## **Description**

The Operation property defines the color of the operations in the 'Criterions' area.

**See also:** [ActiveCondition](#page-234-0) property [ProcClient](#page-235-0) property [TableClient](#page-236-0) property Field [property](#page-237-0) Group [property](#page-238-0) [Predicate](#page-240-0) property [SubQuery](#page-241-0) property

#### <span id="page-240-0"></span>3.1.1.1.7 Predicate

**Applies to [TQBPalette](#page-232-0)** class

#### **Declaration**

**property** Predicate: TColor;

## **Description**

The Predicate property defines the color of the predicates and qualifiers in the 'Criterions' area.

**See also:** [ActiveCondition](#page-234-0) property [ProcClient](#page-235-0) property [TableClient](#page-236-0) property Field [property](#page-237-0) Group [property](#page-238-0) [Operation](#page-239-0) property [SubQuery](#page-241-0) property

<span id="page-241-0"></span>3.1.1.1.8 SubQuery

**Applies to [TQBPalette](#page-232-0)** class

## **Declaration**

**property** SubQuery: TColor;

## **Description**

The SubQuery property defines the color of the subqueries in the 'Criterions' area.

**See also:** [ActiveCondition](#page-234-0) property [ProcClient](#page-235-0) property [TableClient](#page-236-0) property Field [property](#page-237-0) Group [property](#page-238-0) [Operation](#page-239-0) property [Predicate](#page-240-0) property

# <span id="page-242-0"></span>**3.1.2 TQBStyle class**

## **Unit [QBWindow](#page-231-0)**

## **Description**

The TQBStyle class contains properties which define the appearance of the 'Criterions' area buttons and 'Buider' area objects.

## **3.1.2.1 Properties**

- **A** Run-time only **Key properties** 
	- **[ButtonStyle](#page-245-0)**  $\overline{\mathbb{C}}$  and
	- **[ObjectStyle](#page-246-0)**  $\mathbb{C}$  and
	- [TableStyle](#page-247-0)  $\mathbb{C}$  and
	- **[OldStyleLook](#page-244-0)**  $\mathbb{C}$  and

<span id="page-244-0"></span>3.1.2.1.1 OldStyleLook

## **Applies to [TQBStyle](#page-242-0)** class

#### **Declaration**

**property** OldLookStyle: **Boolean**;

#### **Description**

The OldStyleLook property defines the appearance of Query Builder. It allows to hide some extended visual feuatures of Query Builder (e.g. Subqueries tabs).

**See also:** [ObjectStyle](#page-246-0) property [TableStyle](#page-247-0) property

<span id="page-245-0"></span>3.1.2.1.2 ButtonStyle

# **Applies to**

**[TQBStyle](#page-242-0)** class

#### **Declaration**

**type**

TQBButtonStyle = (qbsUltraFlat, qbs3DLook, qbsFlat);

**property** ButtonStyle: TQBButtonStyle;

## **Description**

The ButtonStyle property defines the appearance of the condition buttons on the 'Criterions' panel.

**See also:** [ObjectStyle](#page-246-0) property [TableStyle](#page-247-0) property

<span id="page-246-0"></span>3.1.2.1.3 ObjectStyle

**Applies to [TQBStyle](#page-242-0)** class

#### **Declaration**

**property** ObjectStyle: [TQBObjectStyle;](#page-248-0)

## **Description**

The ObjectStyle property defines the appearance of objects on the 'Builder' area.

**See also:** [ButtonStyle](#page-245-0) property [TableStyle](#page-247-0) property

<span id="page-247-0"></span>3.1.2.1.4 TableStyle

## **Applies to [TQBStyle](#page-242-0)** class

# **Declaration**

TQBTableStyle = (qtsStandard,qtsXPStyle);

```
property TableStyle: TQBTableStyle;
```
## **Description**

The TableStyle property defines the XP style appearance of tables on the 'Builder' area.

**See also:** [ButtonStyle](#page-245-0) property [ObjectStyle](#page-246-0) property

# <span id="page-248-0"></span>**3.1.3 TQBObjectStyle class**

## **Unit [QBWindow](#page-231-0)**

## **Description**

The TQBObjectStyle class defines the appearance of objects on the 'Builder' area of [TCustomQueryBuilder](#page-23-0) descendant.

## **3.1.3.1 Properties**

- **Run-time only Key properties** 
	- **[BorderKind](#page-250-0)**  $\overline{\mathbf{C}}$
	- **[Flat](#page-251-0)**  $\overline{\mathbf{C}}$
	- **Flat Buttons**  $\overline{\mathbf{C}}$

#### <span id="page-250-0"></span>3.1.3.1.1 BorderKind

#### **Applies to [TQBObjectStyle](#page-248-0)** class

#### **Declaration**

**type**

TQBBorderKind = (qbkBump, qbkEtched, qbkRaised, qbkSunken);

**property** BorderKind: TQBBorderKind;

#### **Description**

The BorderKind property defines the appearance of the table and procedure borders in the 'Builder' area.

**See also:** Flat [property](#page-251-0) [FlatButtons](#page-252-0) property <span id="page-251-0"></span>3.1.3.1.2 Flat

**Applies to [TQBObjectStyle](#page-248-0)** class

**Declaration property** Flat: **boolean**;

#### **Description**

The Flat property defines if the object on the 'Buidler' area is 'flat', i.e its borders are neither raised nor lowered.

**See also:** [BorderKind](#page-250-0) property [FlatButtons](#page-252-0) property
3.1.3.1.3 FlatButtons

**Applies to [TQBObjectStyle](#page-248-0)** class

#### **Declaration**

**property** FlatButtons: **boolean**;

#### **Description**

The FlatButtons property defines the appearance of the header buttons of the object on the 'Builder' area. If FlatButtons is true, then button's borders aren't raised, until you drag a mouse over it.

**See also:** [BorderKind](#page-250-0) property Flat [property](#page-251-0)

### <span id="page-253-0"></span>**3.1.4 TQueryBuilder**

#### **Unit [QBWindow](#page-231-0)**

#### **Description**

The TQueryBuilder is an item of [TQueryBuilders](#page-256-0) collection representing a single SELECT SQL statement. TQueryBuilder stores the link to the **[TCustomQueryBuilder](#page-23-0)** component.

### **3.1.4.1 Properties**

- **Run-time only Key properties**
- **[Data](#page-255-0)** b. **Company**

#### <span id="page-255-0"></span>3.1.4.1.1 Data

#### **Applies to [TQueryBuilder](#page-253-0)** component

**Declaration property** Data: [TCustomQueryBuilder;](#page-23-0)

#### **Description**

The Data property is the link to TCustomQueryBuilder object representing single SELECT SQL statement.

### <span id="page-256-0"></span>**3.1.5 TQueryBuilders**

#### **Unit [QBWindow](#page-231-0)**

#### **Description**

The [TQueryBuilder](#page-253-0)s is a collection of TQueryBuilder components. Each item in this collection represents a single SELECT SQL statement.

### **3.1.5.1 Properties**

- **Run-time only Key properties**
- [Items](#page-258-0)b. **Company**

<span id="page-258-0"></span>3.1.5.1.1 Items

**Applies to [TQueryBuilders](#page-256-0)** component

#### **Declaration**

**property** Items[Index: **Integer**]: [TQueryBuilder;](#page-253-0)

#### **Description**

The QueryBuilder property is a collection of [TQueryBuilder](#page-253-0) components. Each item in this collection represents a single SELECT SQL statement.

Use the Items property to access individual items in a collection. The value of the Index parameter corresponds to the Index property of a collection item. It represents its position in the collection. Items are zero-based indexed. If the Index parameter value is negative or exceeds the maximum available index, an exception is raised. The last available item index is always one less than the Count property value.

**See also:** Add [method](#page-260-0) [FindByName](#page-261-0) method

#### **3.1.5.2 Methods**

Key methods

[Add](#page-260-0)  $\overline{\mathbb{C}}$  and

**[FindByName](#page-261-0)**  $\mathbb{C}$  and

<span id="page-260-0"></span>3.1.5.2.1 Add

**Applies to [TQueryBuilders](#page-256-0)** component

**Declaration** function Add: [TQueryBuilder;](#page-253-0)

#### **Description**

Adds an item to the [TQueryBuilder](#page-253-0) collection.

**See also:** Items [property](#page-258-0) [FindByName](#page-261-0) method <span id="page-261-0"></span>3.1.5.2.2 FindByName

#### **Applies to**

**[TQueryBuilders](#page-256-0)** component

#### **Declaration**

**function** FindByName(**const** Name: **string**): [TQueryBuilder;](#page-253-0)

#### **Description**

Call FindByName to retrieve field information for a field given its name. Name is the name of an existing field. FindByName returns the TQueryBuilder component that represents the specified query builder.

**See also:** Items [property](#page-258-0) Add [metod](#page-260-0)

## <span id="page-262-0"></span>**3.2 QBFloatTable unit**

**Objects [TQBTable](#page-263-0)**

### <span id="page-263-0"></span>**3.2.1 TQBTable class**

#### **Unit [QBFloatTable](#page-262-0)**

#### **Description**

The TQBTable class contains properties which describe the table object on the 'Builder' area.

#### **3.2.1.1 Properties**

**A** Run-time only **Key properties** 

- [Alias](#page-265-0) ó.  $\overline{\mathbb{C}}$  and
- **[Caption](#page-266-0)**  $\mathbb{C}$  and Þ
- $\overline{\mathbf{C}}$ **[Expand](#page-267-0)** ó.
- **[Height](#page-268-0)** Þ  $\mathbf{C}$  and  $\mathbf{C}$
- $\overline{\mathbf{C}}$ **[ItemHeight](#page-269-0)** b,
- [Left](#page-270-0) b.  $\overline{C}$
- $\mathbb{C}$  and [TableName](#page-271-0) b.
- سي b. [Top](#page-272-0)
- $\overline{C_{\rm max}}$ **[Width](#page-273-0)** b.

<span id="page-265-0"></span>3.2.1.1.1 Alias

#### **Applies to [TQBTable](#page-263-0)** object

**Declaration property** Alias: **string**;

#### **Description**

The Alias property is the alias of the table, which TQBTable object corresponds to.

**See also:** Caption [property](#page-266-0) [TableName](#page-271-0) property <span id="page-266-0"></span>3.2.1.1.2 Caption

**Applies to [TQBTable](#page-263-0)** object

**Declaration property** Caption: **string**;

#### **Description**

The Caption property defines the table name, displaying on the top of the table object.

**See also:** Alias [property](#page-265-0) [TableName](#page-271-0) property <span id="page-267-0"></span>3.2.1.1.3 Expand

#### **Applies to [TQBTable](#page-263-0)** object

**Declaration property** Expand: Bool;

#### **Description**

If Expand property is true, the object is in its usual state, otherwise, only the object header is visible.

**See also:** [ItemHeight](#page-269-0) property <span id="page-268-0"></span>3.2.1.1.4 Height

**Applies to [TQBTable](#page-263-0)** object

#### **Declaration property** Height: **Integer**;

#### **Description**

The Hight property defines the object height.

**See also:** Width [property](#page-273-0) [ItemHeight](#page-269-0) property <span id="page-269-0"></span>3.2.1.1.5 ItemHeight

**Applies to [TQBTable](#page-263-0)** object

**Declaration property** ItemHeight: **Integer**;

#### **Description**

The ItemHeight property defines the height of the table fields.

**See also:** Height [property](#page-268-0) Expand [property](#page-267-0) <span id="page-270-0"></span>3.2.1.1.6 Left

#### **Applies to [TQBTable](#page-263-0)** object

**Declaration property** Left: **Integer**;

#### **Description**

The Left property is the outermost left coordinate of the object.

**See also:** Top [property](#page-272-0) <span id="page-271-0"></span>3.2.1.1.7 TableName

**Applies to [TQBTable](#page-263-0)** object

**Declaration property** TableName: **string**;

#### **Description**

The TableName property is the name of the table, which the object corresponds to.

**See also:** Alias [property](#page-265-0) Caption [property](#page-266-0) <span id="page-272-0"></span>3.2.1.1.8 Top

**Applies to [TQBTable](#page-263-0)** object

**Declaration property** Top: **Integer**;

#### **Description**

The Top property is the outermost top coordinate of the object.

**See also:** Left [property](#page-270-0) <span id="page-273-0"></span>3.2.1.1.9 Width

#### **Applies to [TQBTable](#page-263-0)** object

**Declaration property** Width: **Integer**;

### **Description**

The Width property defines the object width.

**See also:** Height [property](#page-268-0)

## **3.3 QBIBWindow unit**

### **Components**

[TInterBaseQueryBuilder](#page-86-0)

## **3.4 QBMyWindow unit**

**Components** [TMySQLQueryBuilde](#page-111-0)**[r](#page-111-0)**

## **3.5 QBPgWindow unit**

**Components** [TPgSQLQueryBuilder](#page-135-0)

## **3.6 QBMSWindow unit**

**Components** [TMSSQLQueryBuilder](#page-159-0)

## **3.7 QBDb2Window unit**

**Components** [TDb2QueryBuilder](#page-183-0)

## **3.8 QBDbiWindow unit**

**Components** [TDbiQueryBuilder](#page-207-0)

# **Credits**

#### **Software Developers:**

*Alexey Butalov*

*Alex Paclin*

*Dmitry Ziborov*

*Ivan Plyusnin*

*Nikolay Chanov*

*Igor Brynskich*

*Vadim Vinokur*

#### **Technical Writers:**

*Dmitry Doni Semyon Slobodenyuk Olga Ryabova*

#### **Cover Designer:**

*Tatyana Makurova*

#### **Translators:**

*Anna Shulkina Sergey Fominykh*

#### **Team Coordinators:**

*Roman Tkachenko Alexander Chelyadin Alexey Butalov*